#### OOoRegiCon North America

# Building Databases With OpenOffice

**A Presentation By Landon Blake** 

### **Presentation Program**

- Setting Up MySQL
- Configuring OpenOffice
- Connecting To A Database
- Creating A Table
- Creating A Form
- Getting The Data Out

# **Setting Up MySQL**

# Install MySQL Set Up MySQL User Account Create A Database

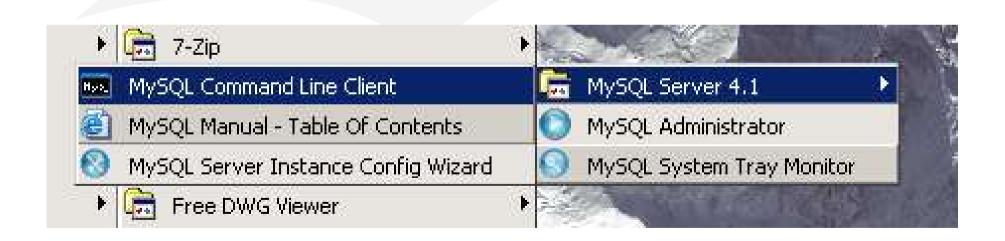

# Create a MySQL Database

```
MySQL Command Line Client
Enter password: ******
Welcome to the MySQL monitor. Commands end with ; or \g.
Your MySQL connection id is 2 to server version: 4.1.7—nt
Type 'help;' or '\h' for help. Type '\c' to clear the buffer.
mysql> CREATE DATABASE MagazineDB;
```

# Configure OpenOffice Start OpenOffice Base

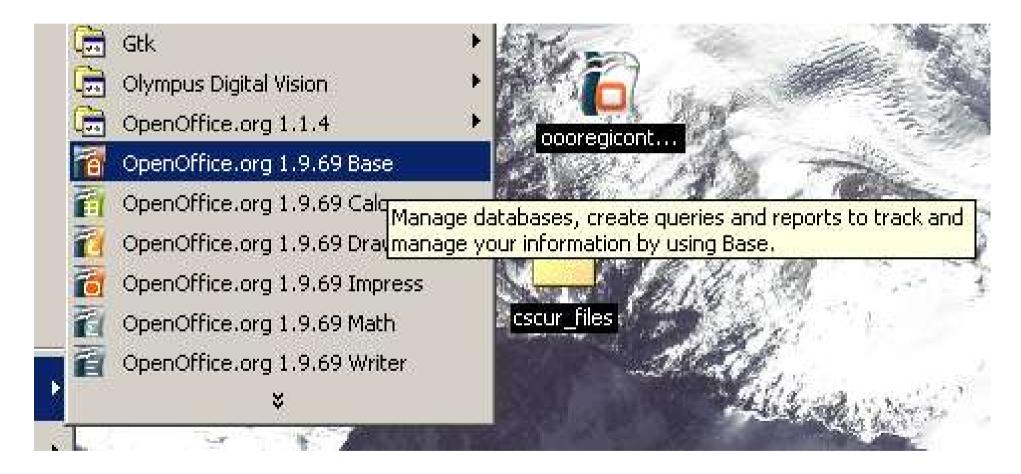

# **Configure Open Office**

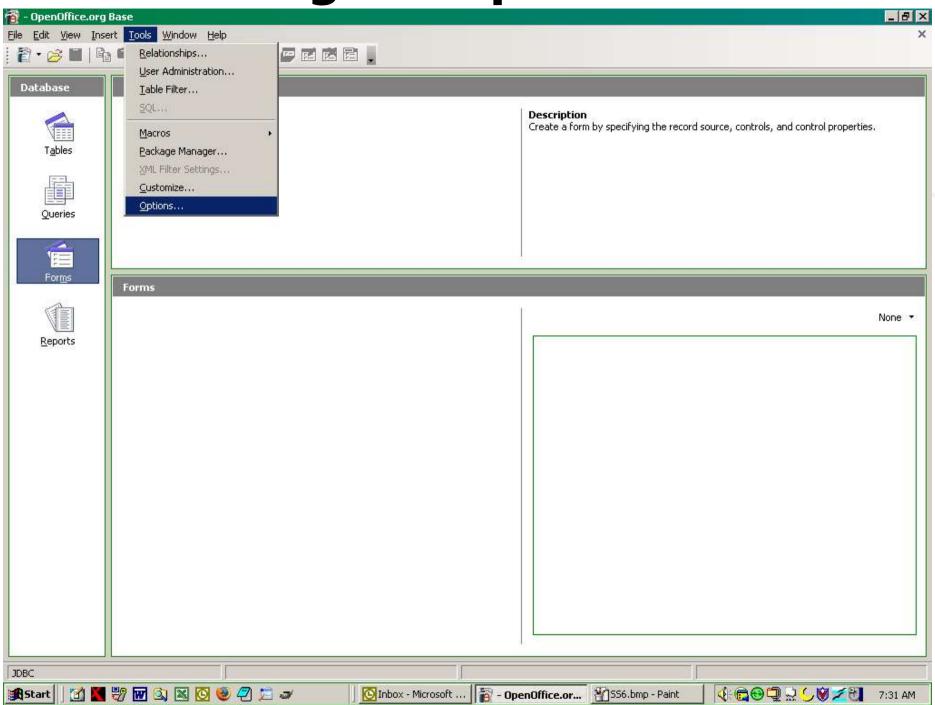

Landon Blake - Volunteer OpenOffice Developer - Slide 6

# **Enable Java**

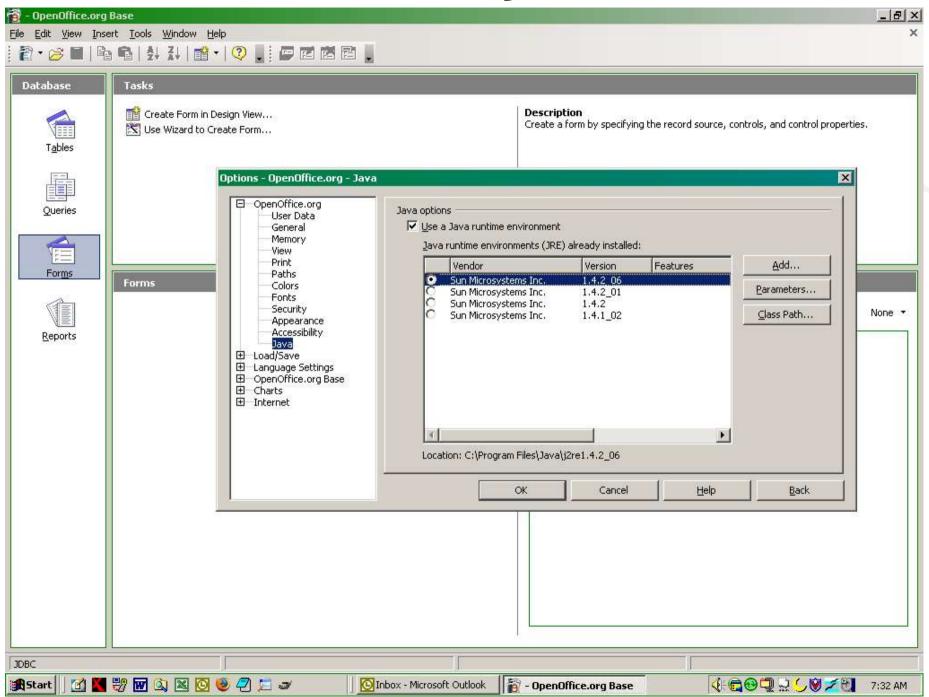

Landon Blake - Volunteer OpenOffice Developer - Slide 7

# **Add ConnecorJ To Class Path**

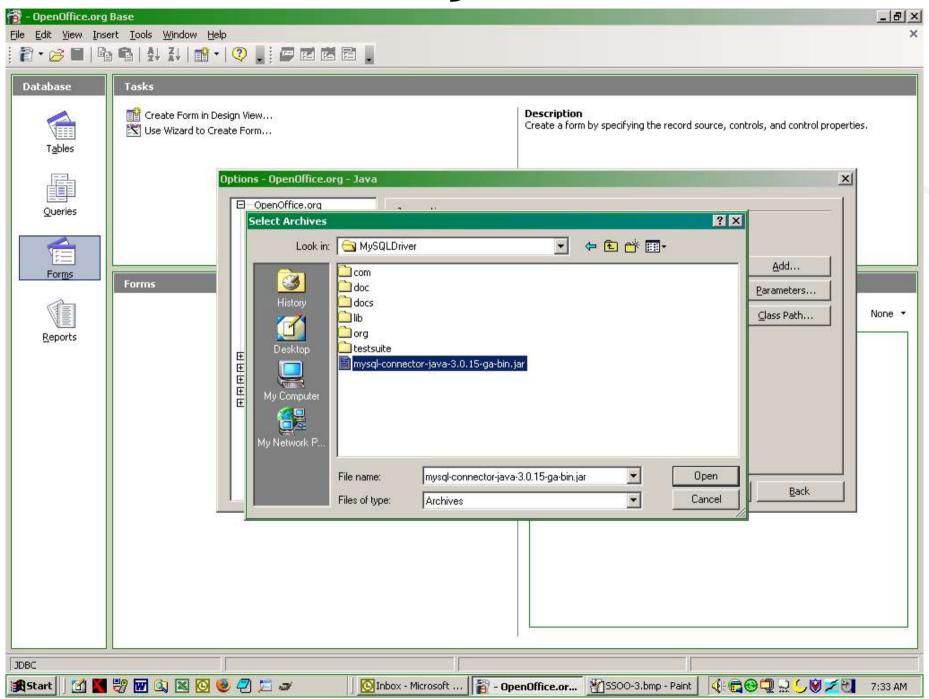

Landon Blake - Volunteer OpenOffice Developer - Slide 8

# **Add ConnectorJ To Class Path**

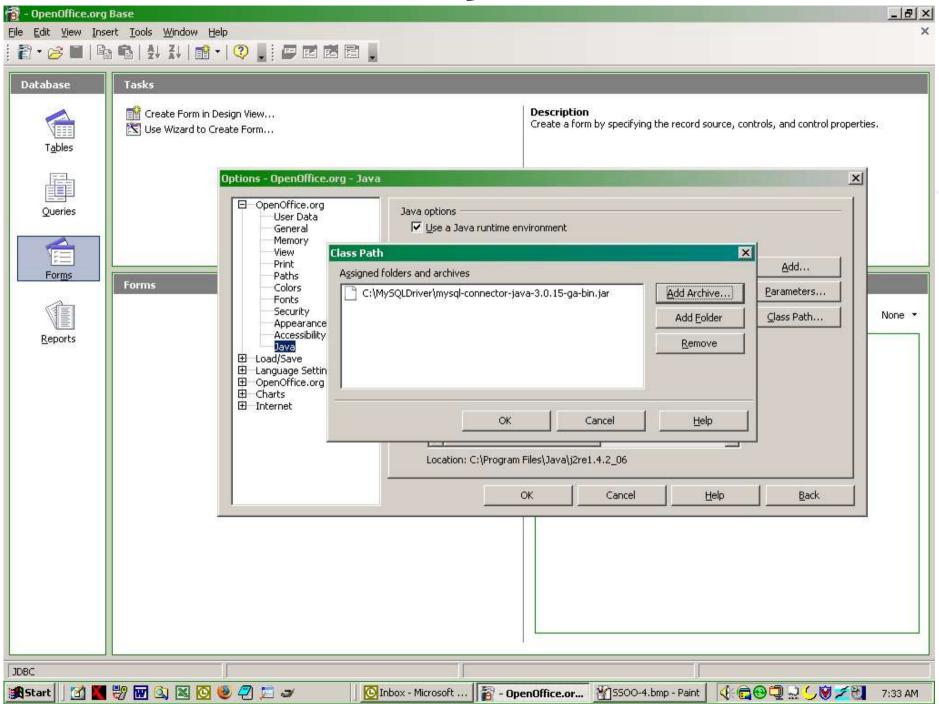

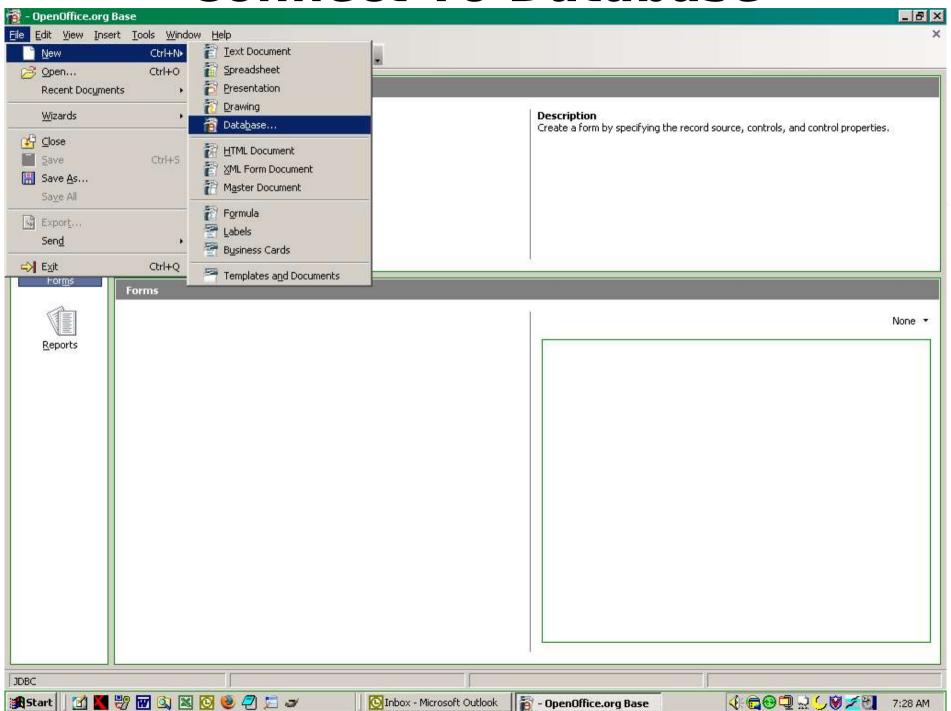

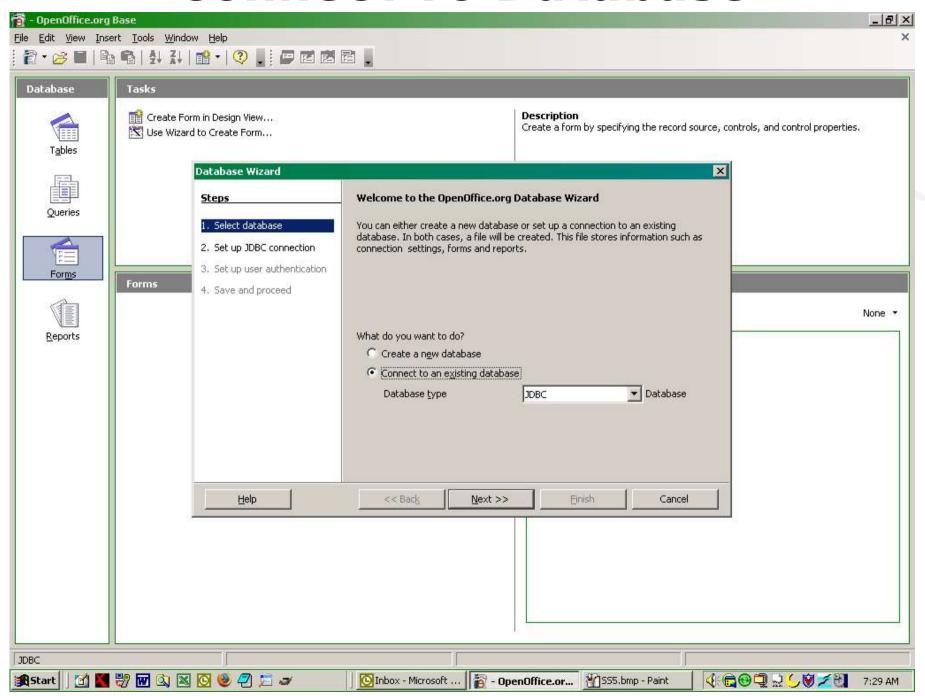

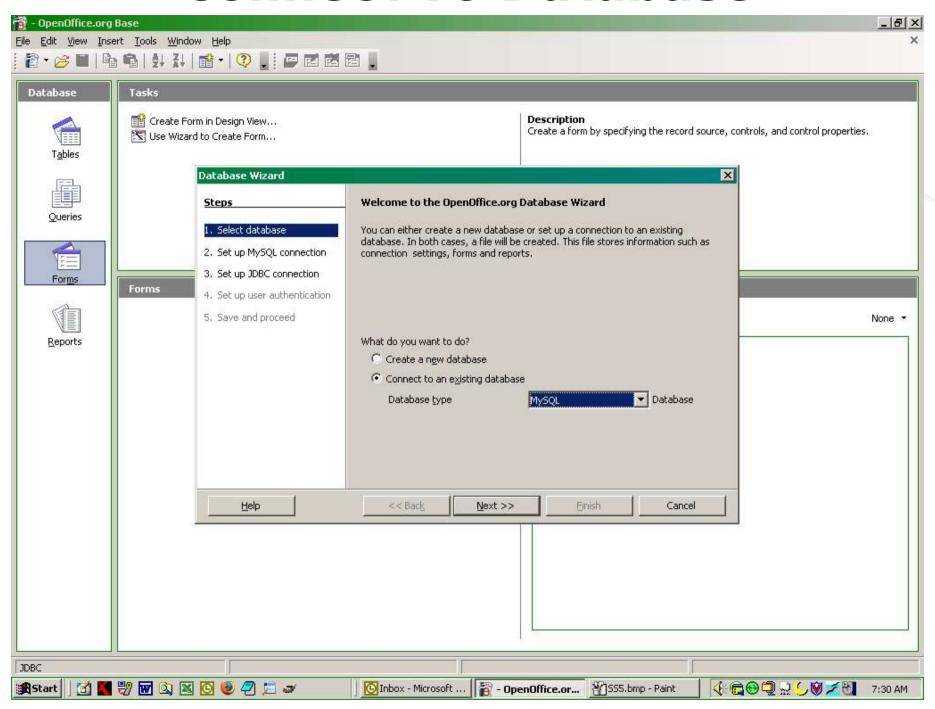

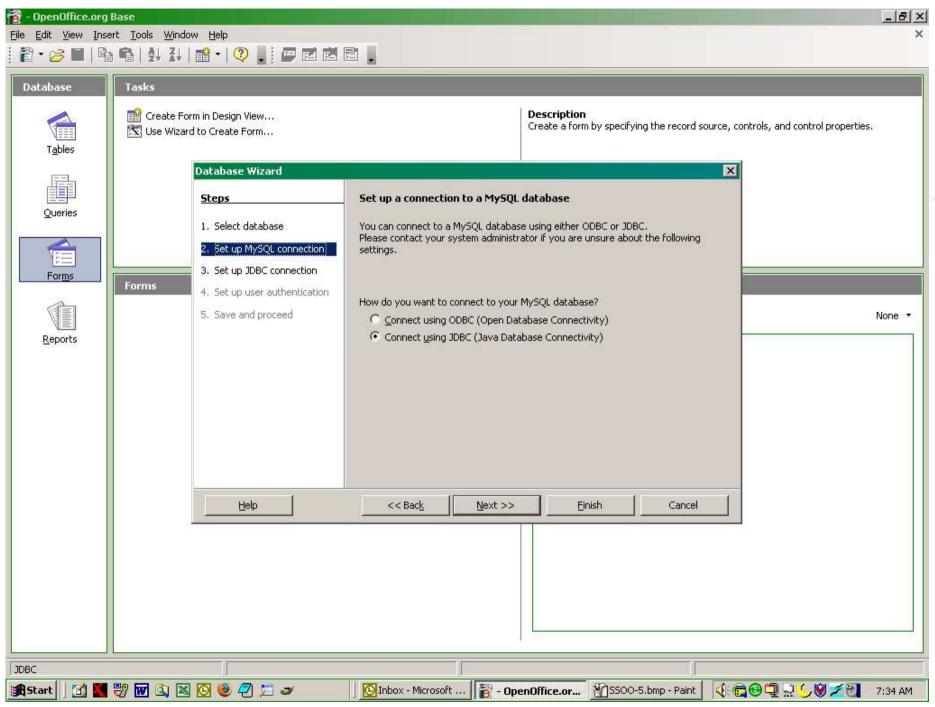

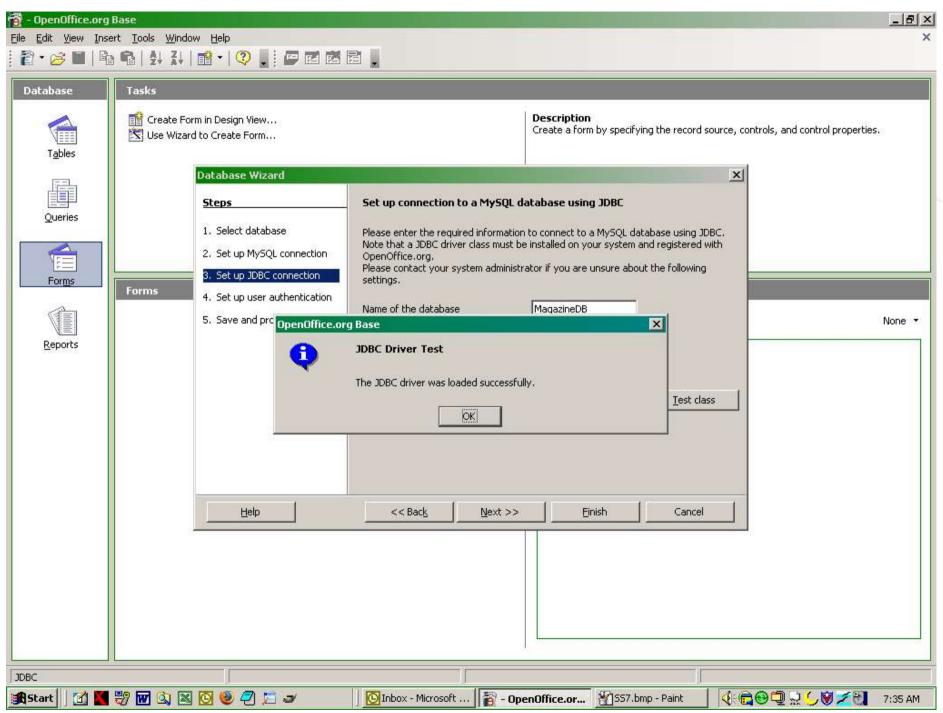

Landon Blake - Volunteer OpenOffice Developer - Slide 14

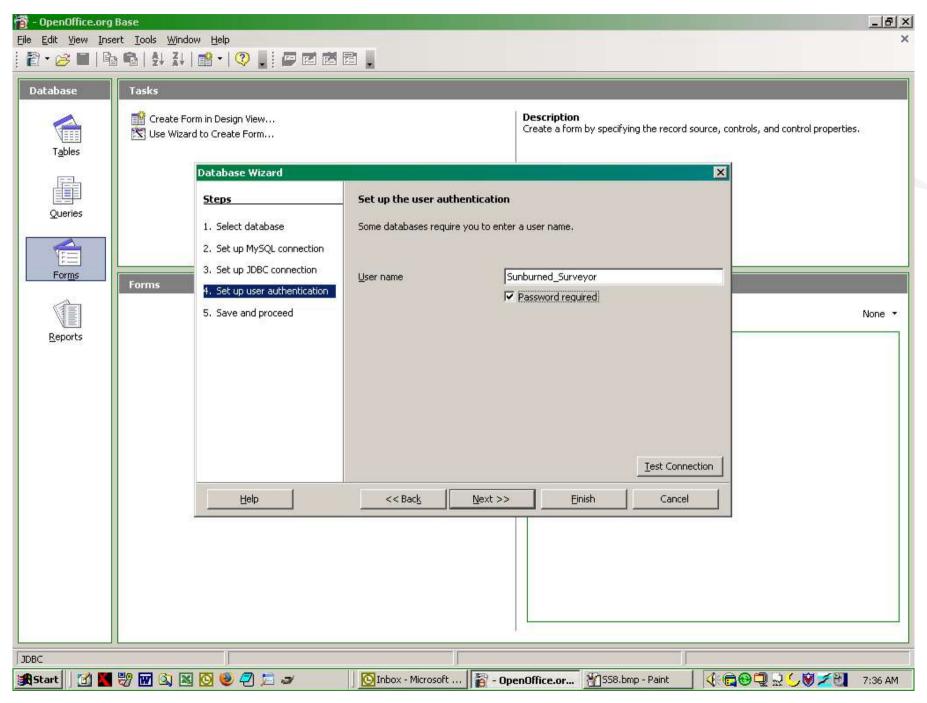

Landon Blake - Volunteer OpenOffice Developer - Slide 15

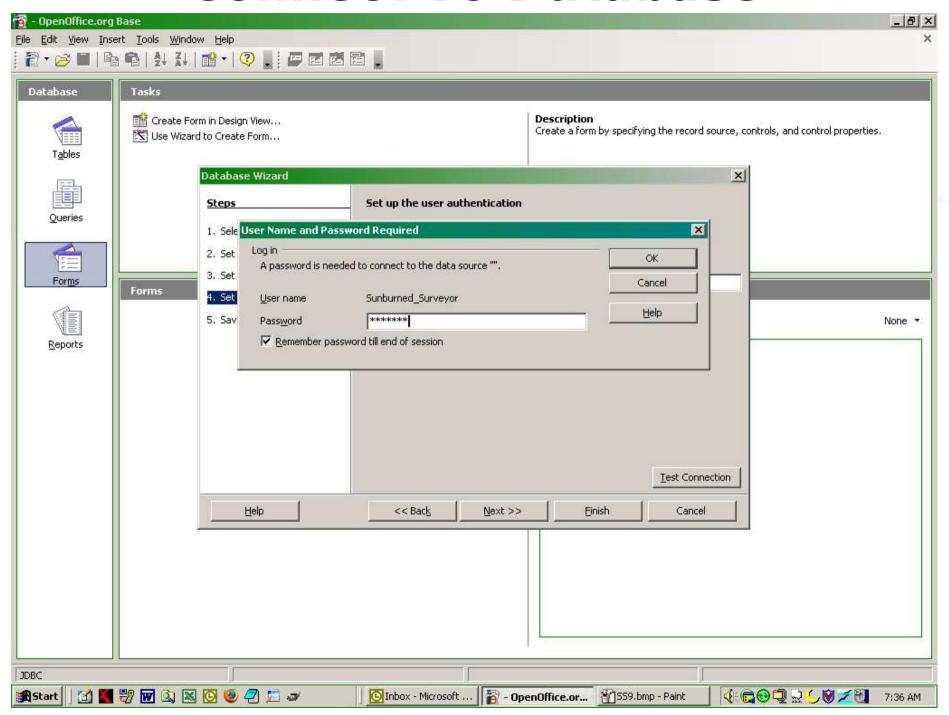

Landon Blake - Volunteer OpenOffice Developer - Slide 16

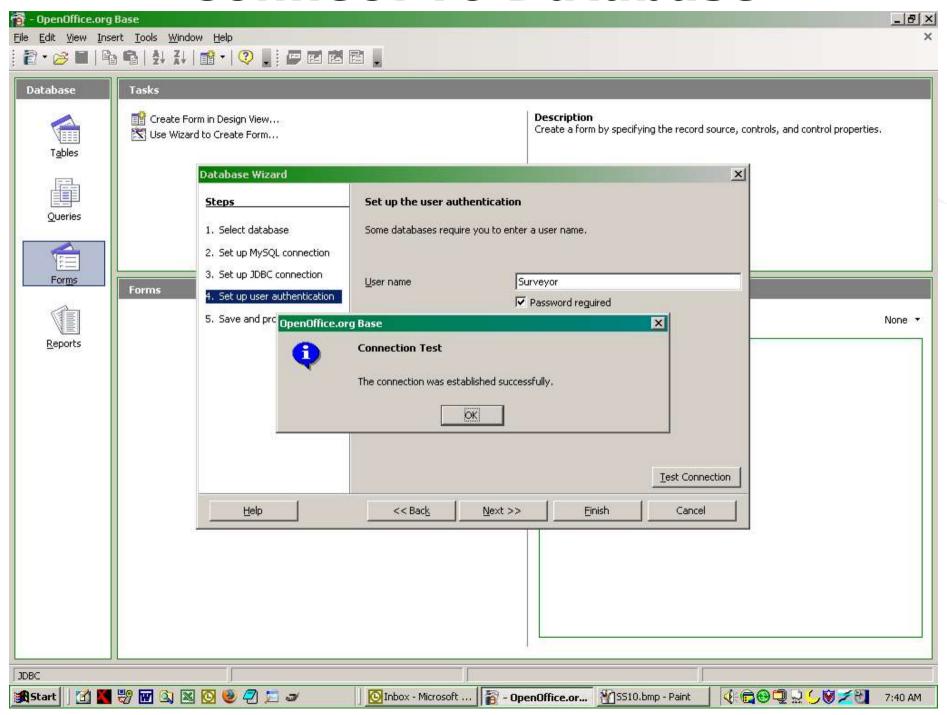

Landon Blake – Volunteer OpenOffice Developer - Slide 17

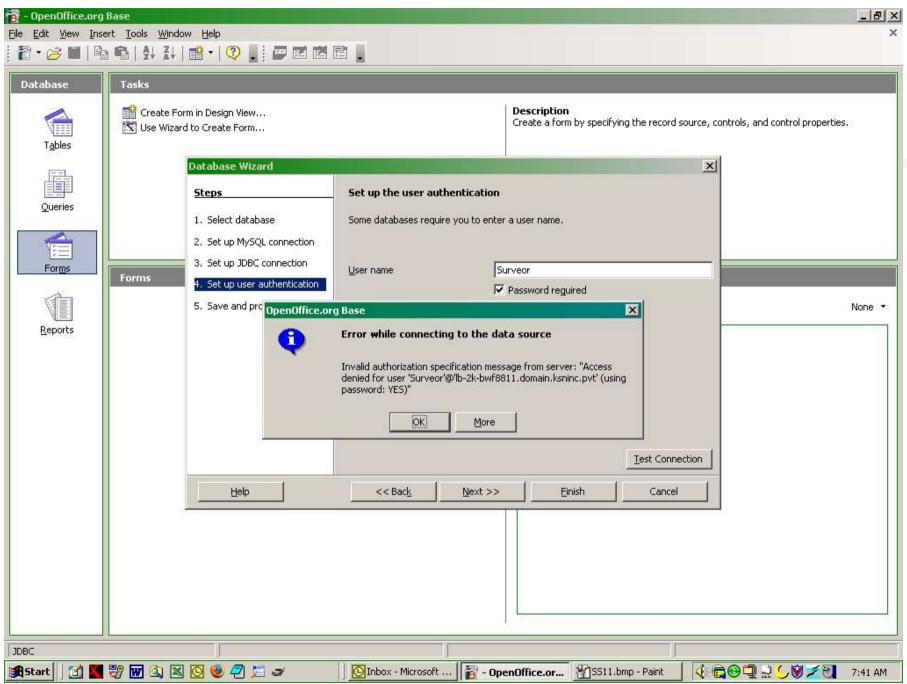

Landon Blake - Volunteer OpenOffice Developer - Slide 18

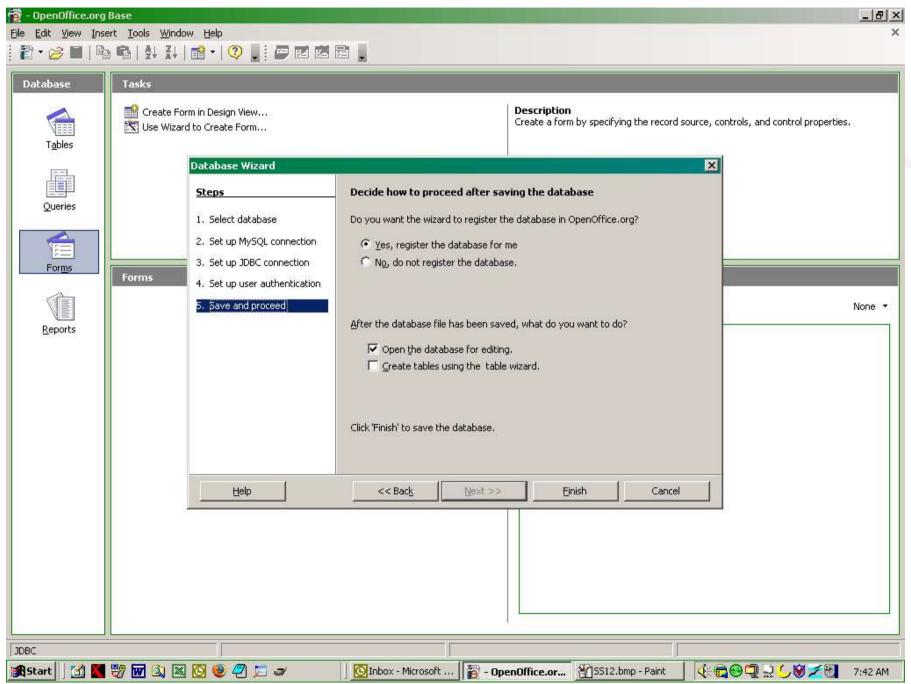

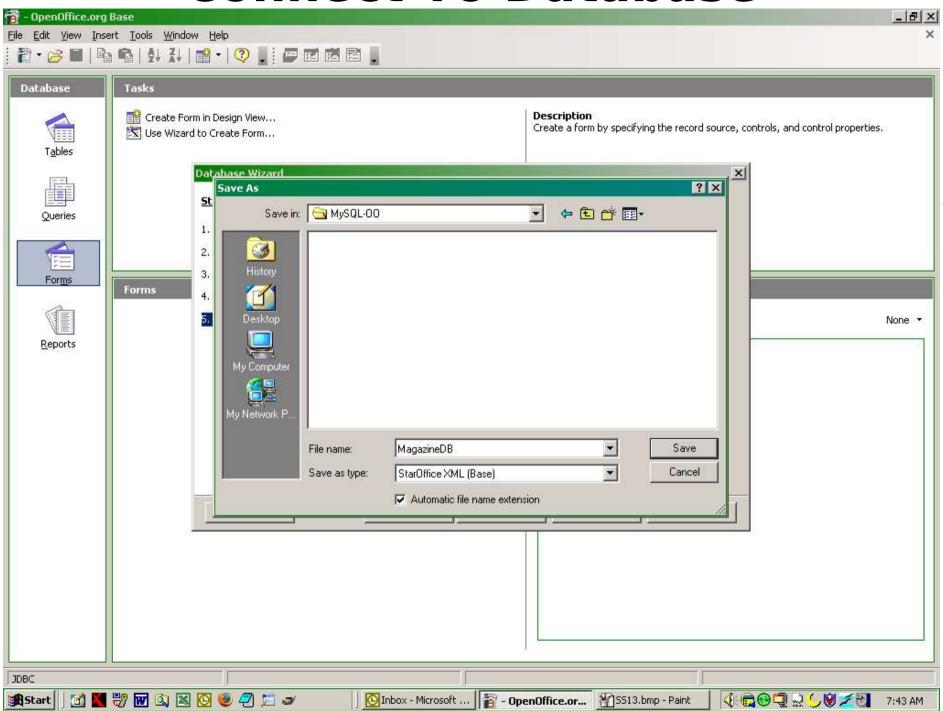

# The OpenOffice Base UI

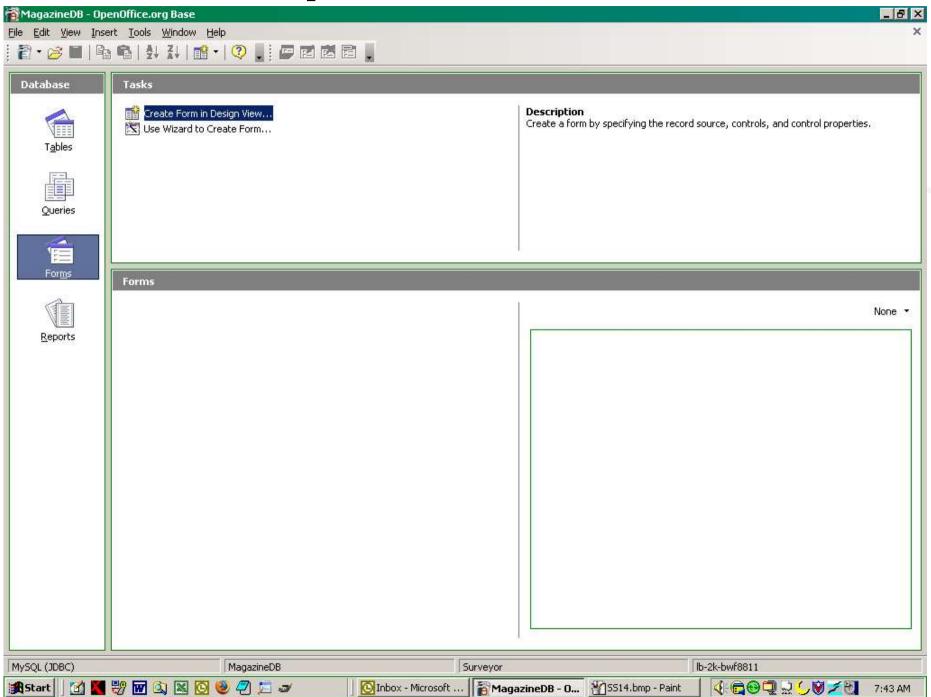

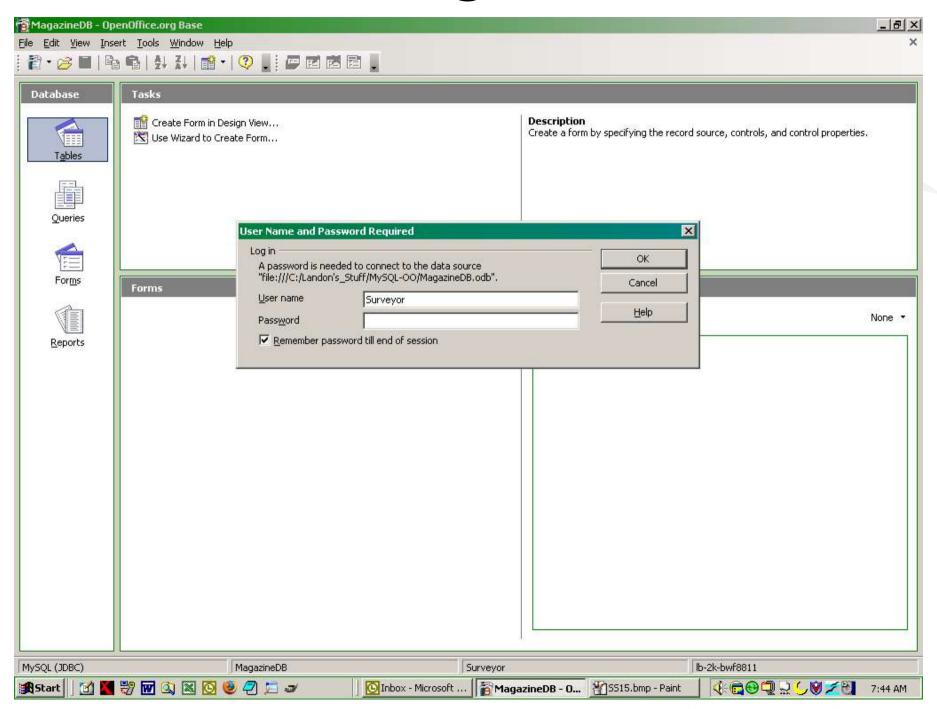

Landon Blake - Volunteer OpenOffice Developer - Slide 22

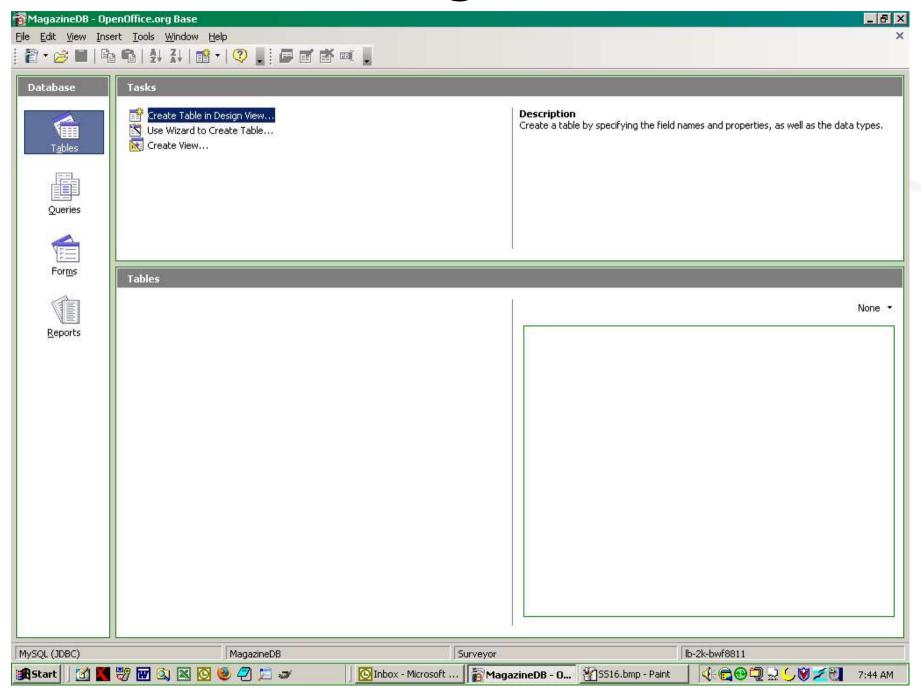

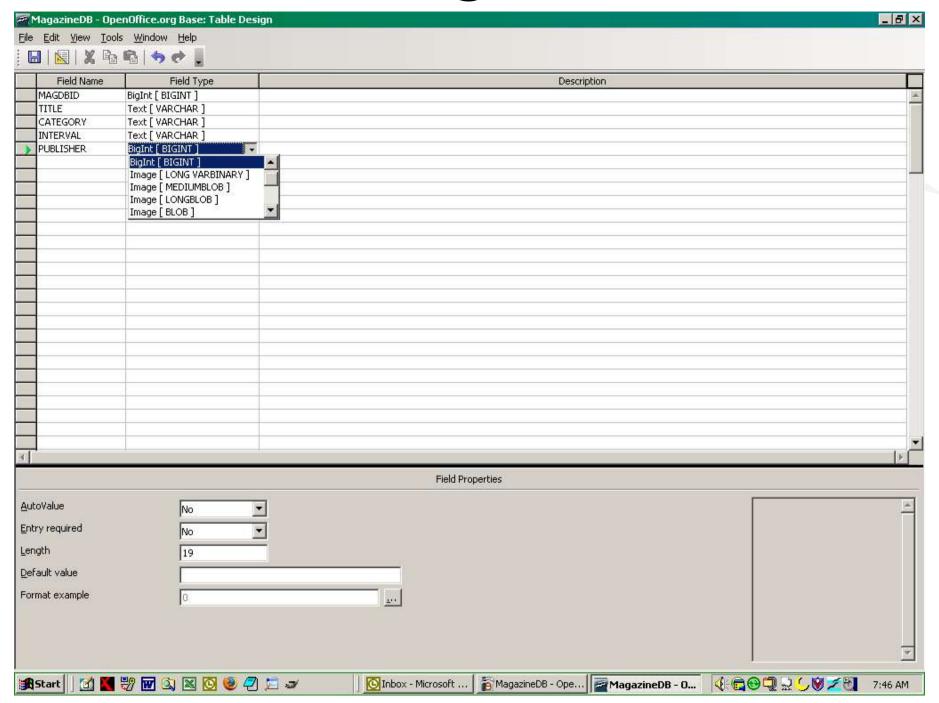

Landon Blake - Volunteer OpenOffice Developer - Slide 24

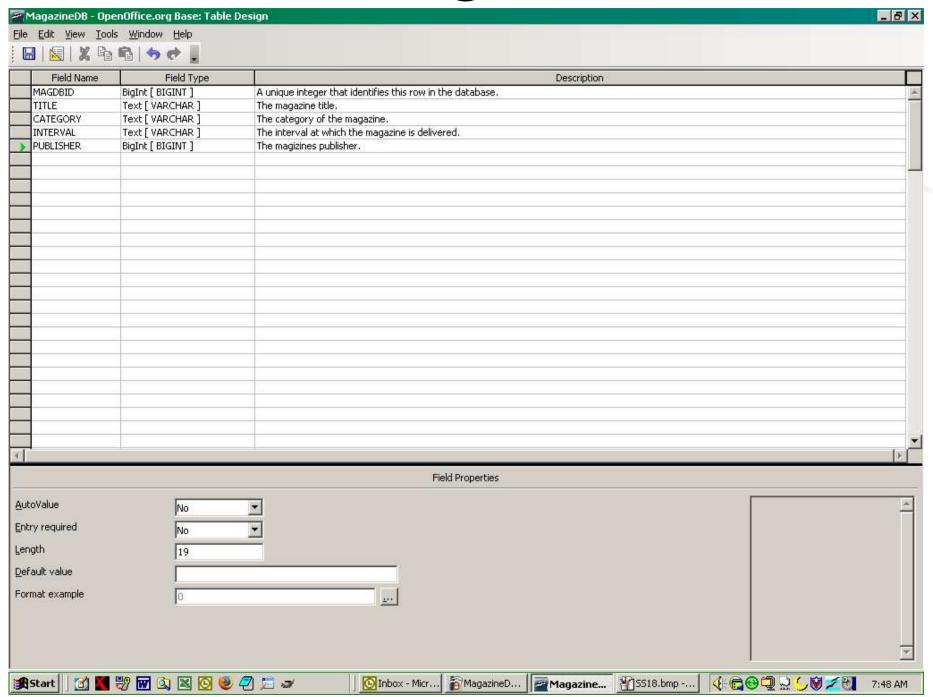

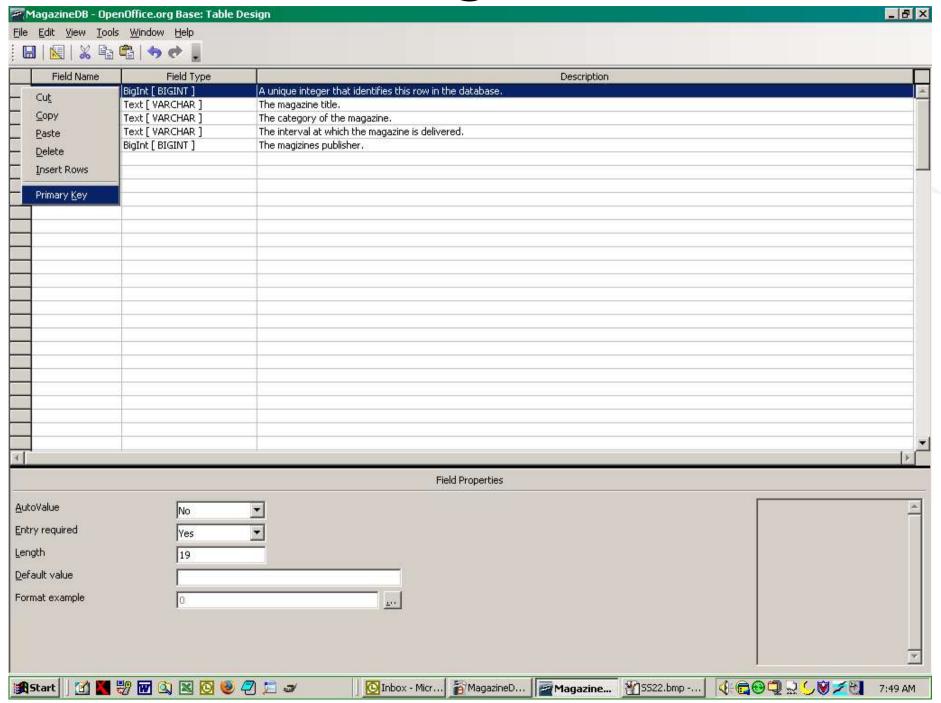

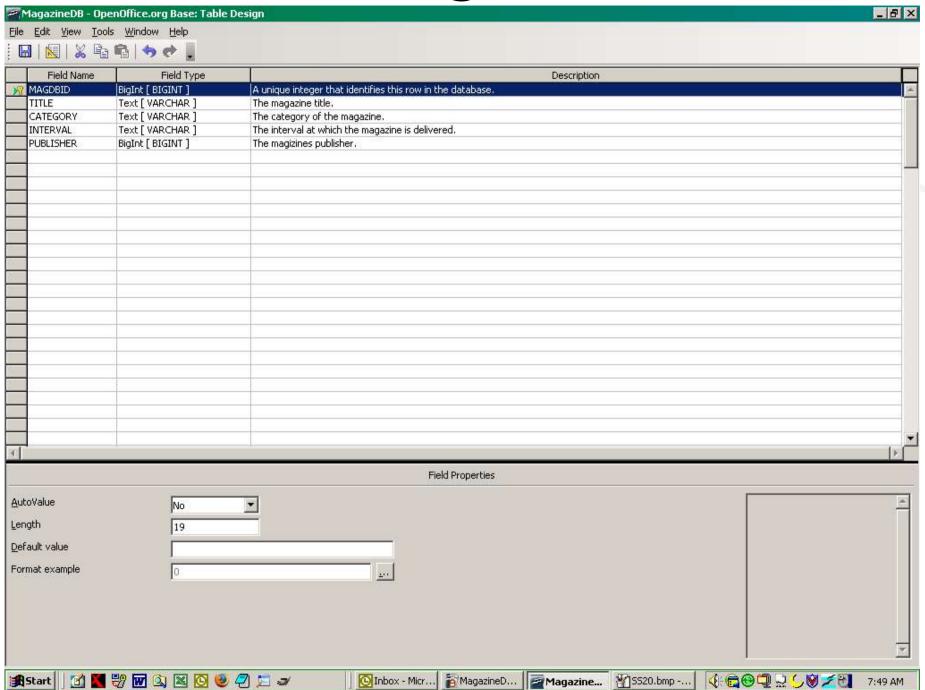

Landon Blake - Volunteer OpenOffice Developer - Slide 27

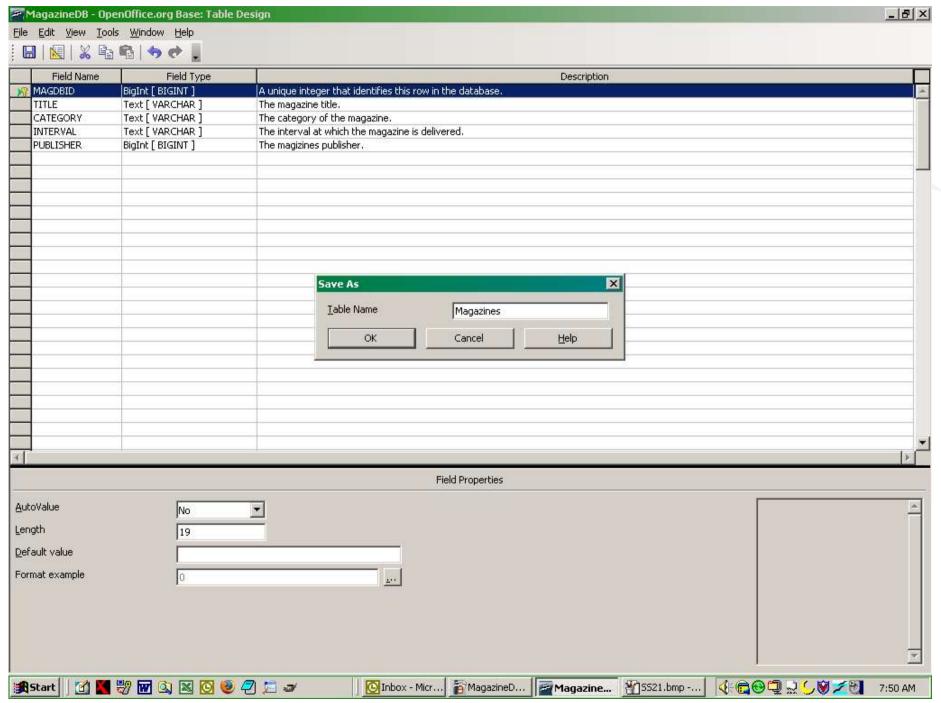

Landon Blake - Volunteer OpenOffice Developer - Slide 28

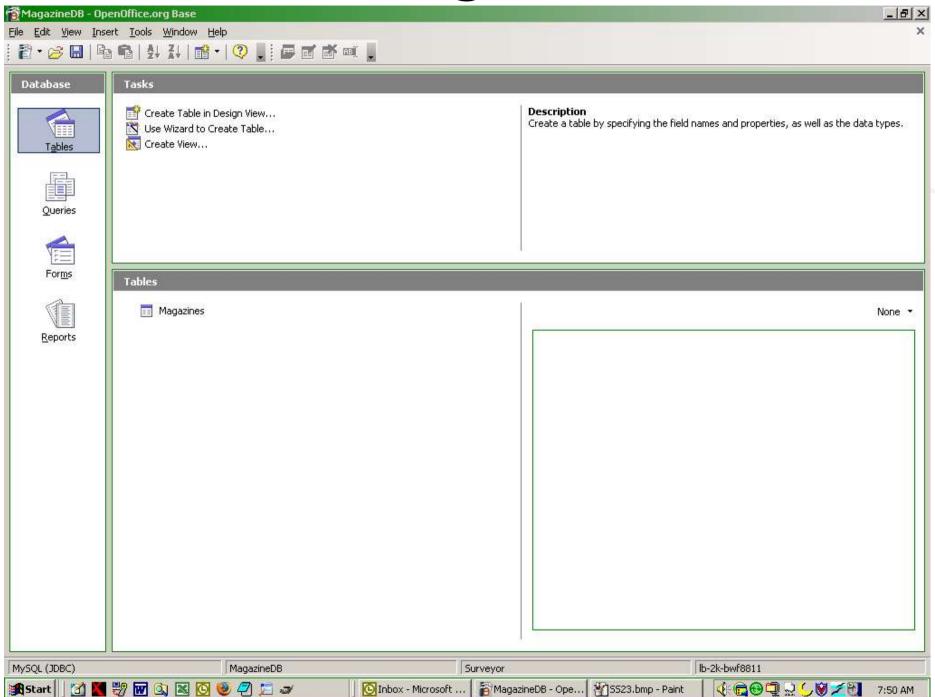

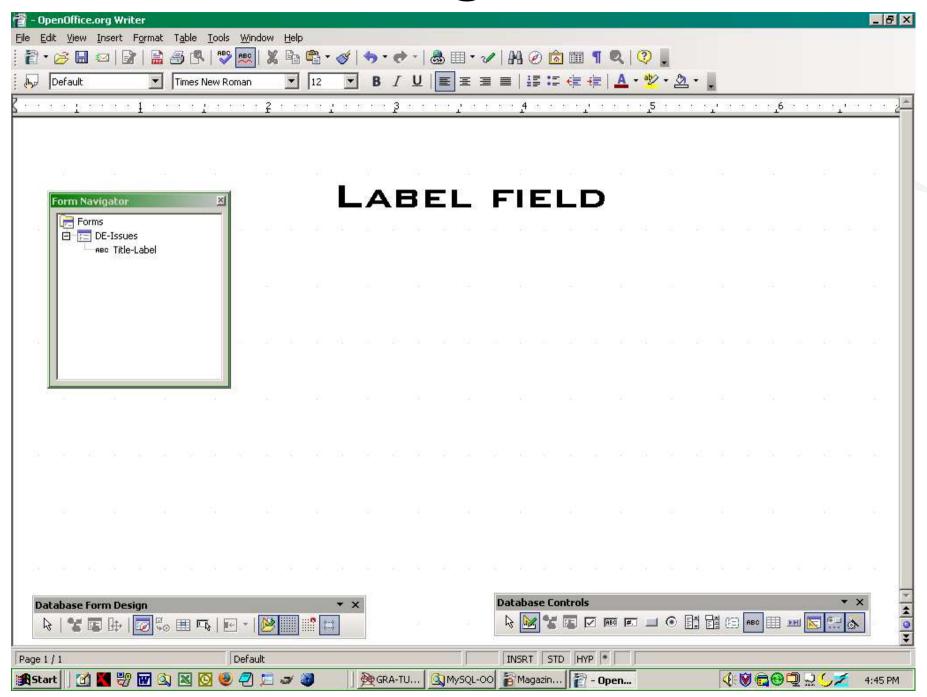

Landon Blake - Volunteer OpenOffice Developer - Slide 30

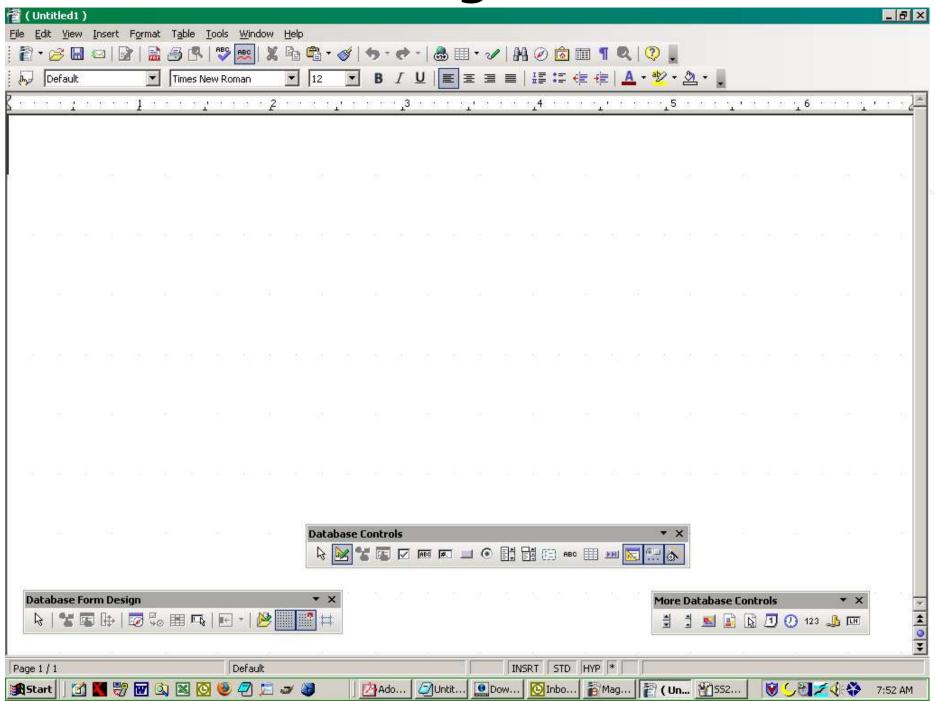

Landon Blake - Volunteer OpenOffice Developer - Slide 31

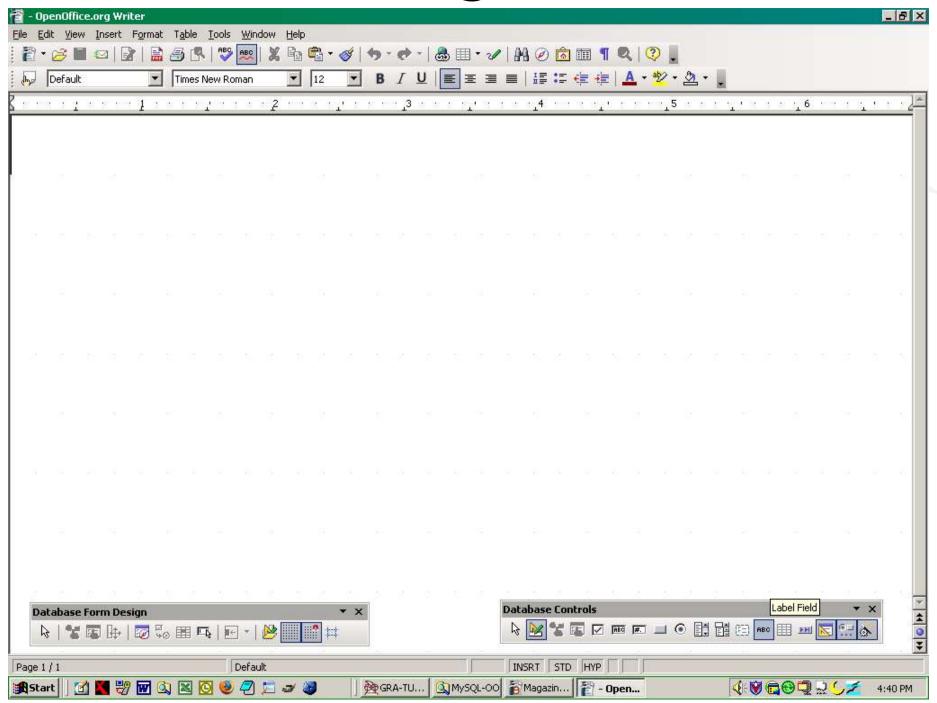

Landon Blake - Volunteer OpenOffice Developer - Slide 32

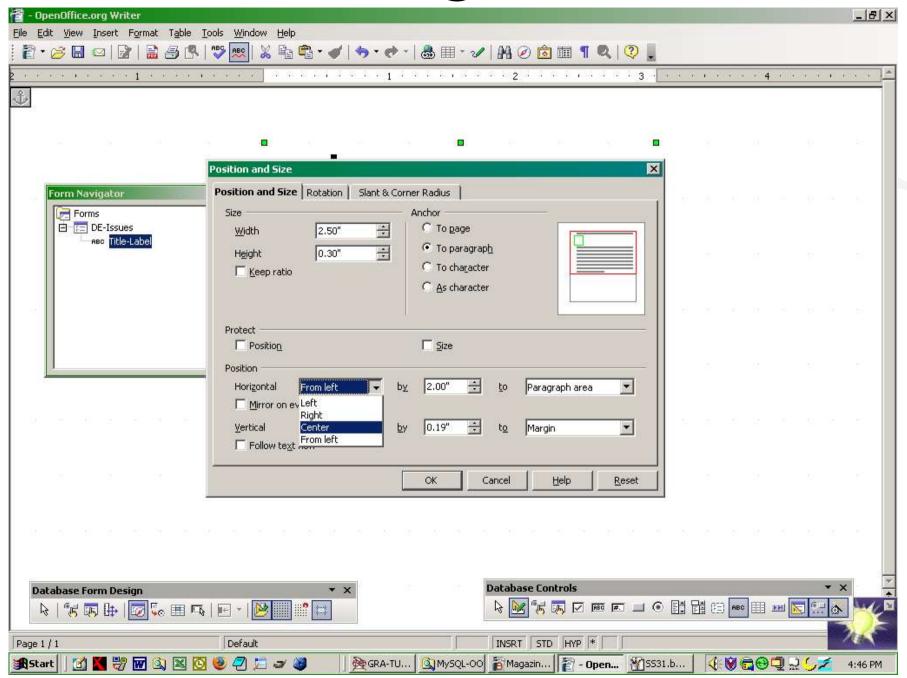

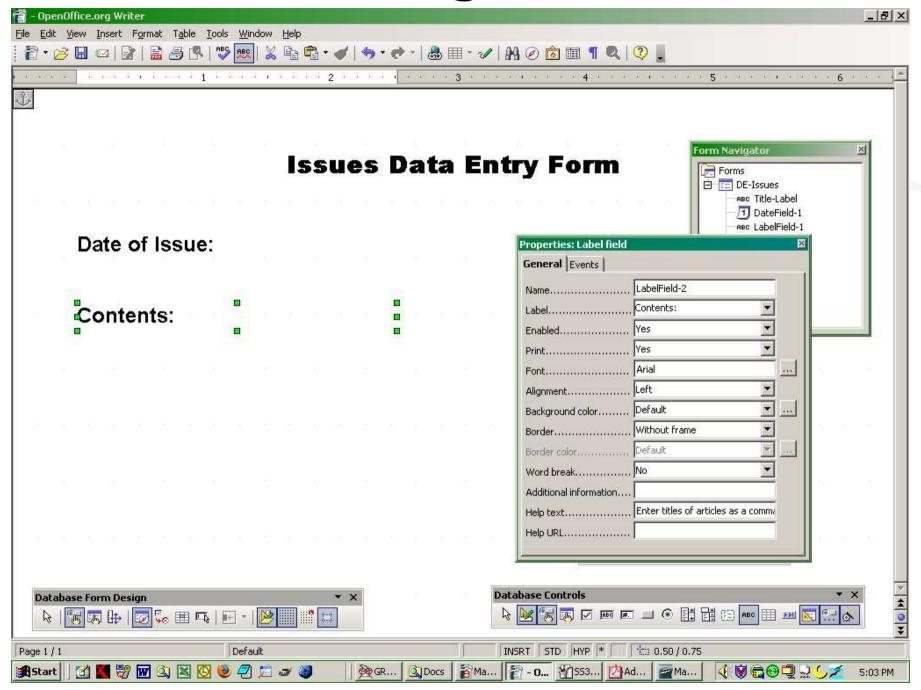

Landon Blake - Volunteer OpenOffice Developer - Slide 34

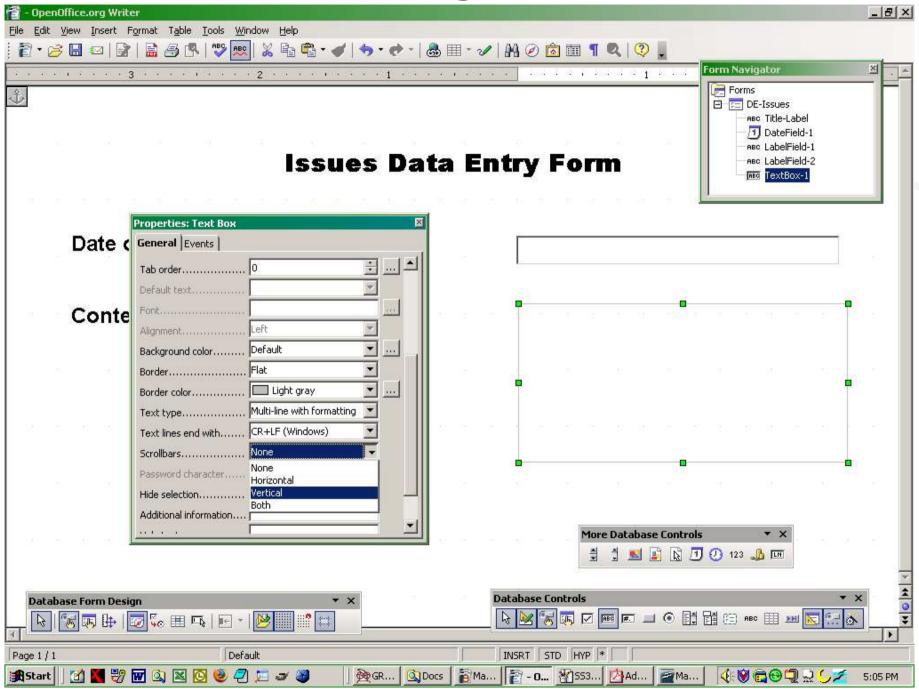

Landon Blake - Volunteer OpenOffice Developer - Slide 35

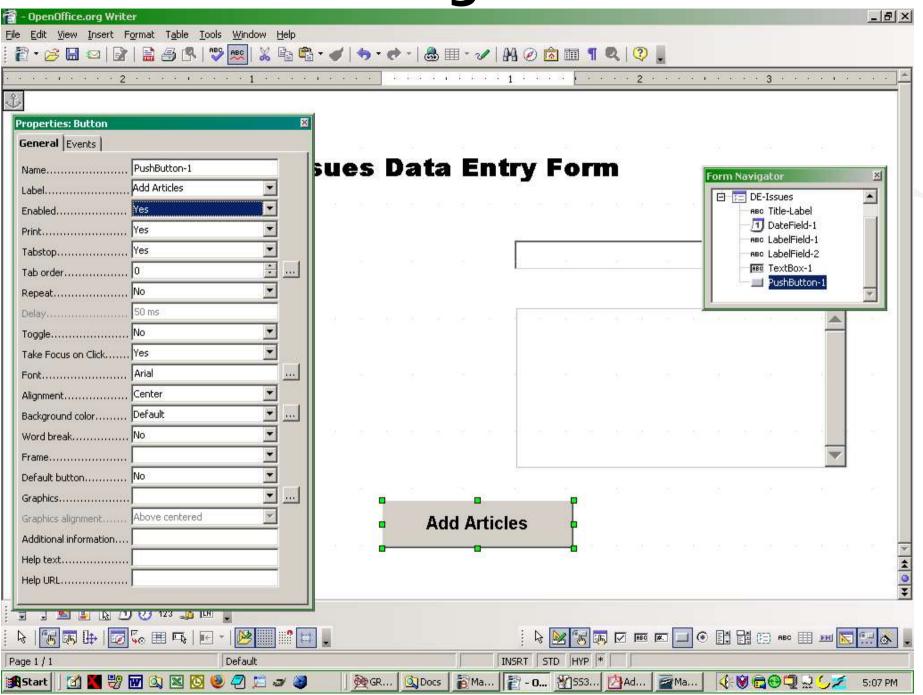

Landon Blake - Volunteer OpenOffice Developer - Slide 36

## **OpenOffice Macro Environment**

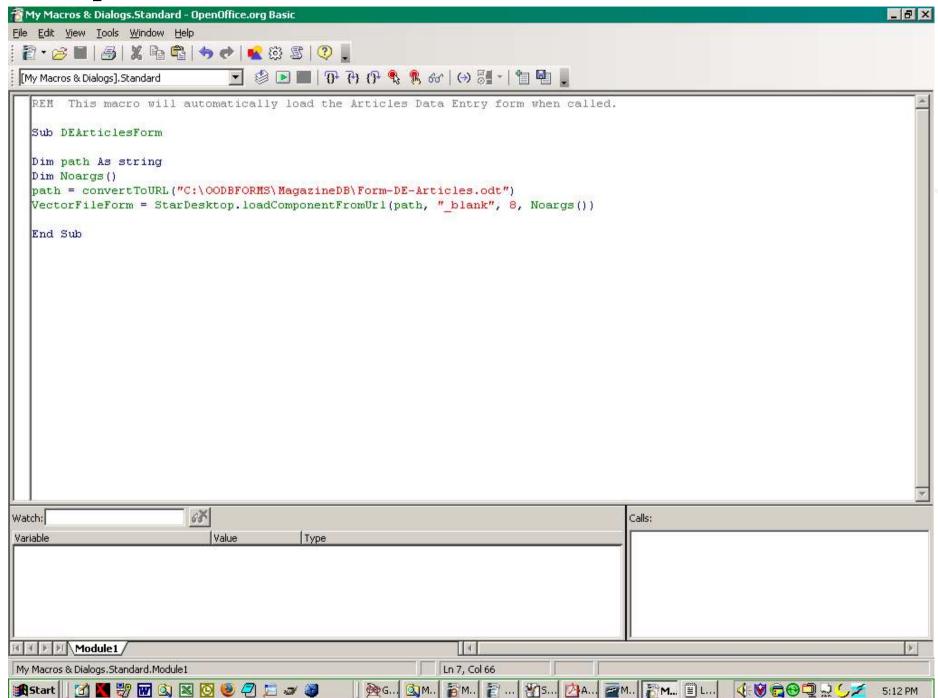

Landon Blake - Volunteer OpenOffice Developer - Slide 37

**OpenOffice Macros Environment** 

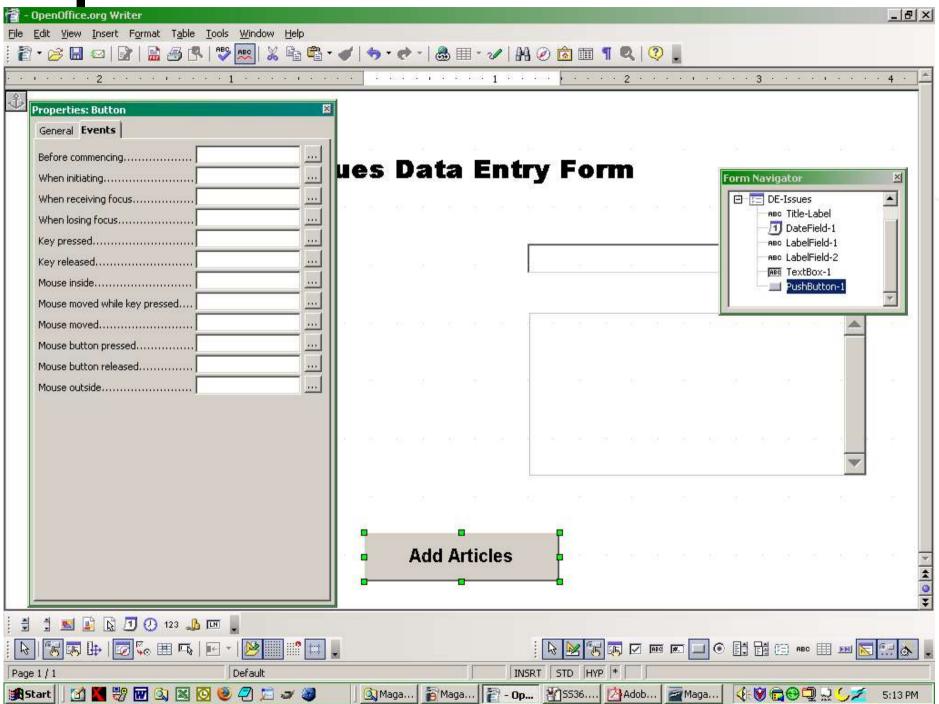

### **Assigning a Macro Event**

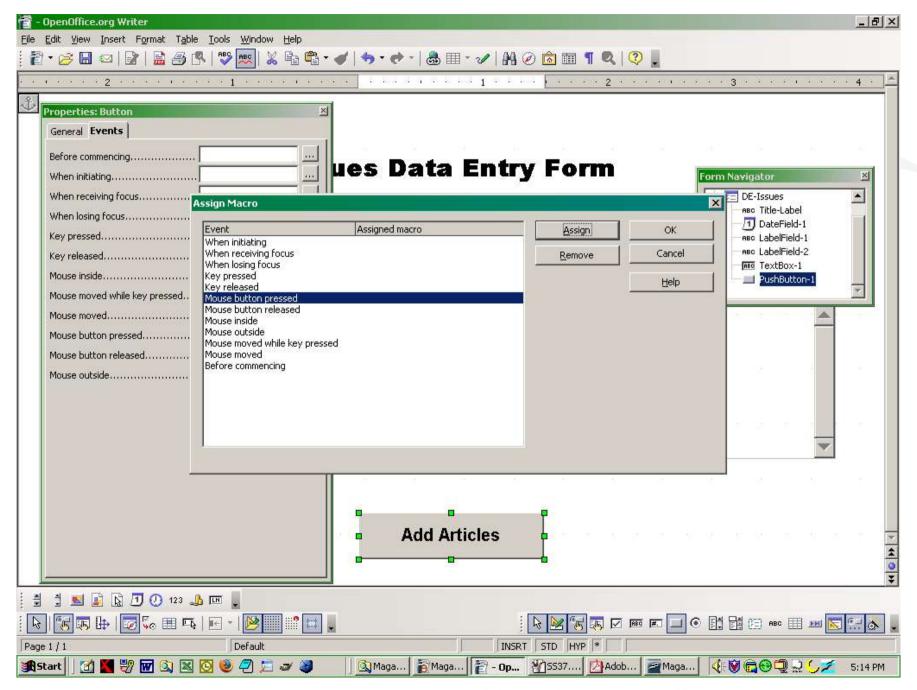

Landon Blake - Volunteer OpenOffice Developer - Slide 39

### **Assigning A Macro Event**

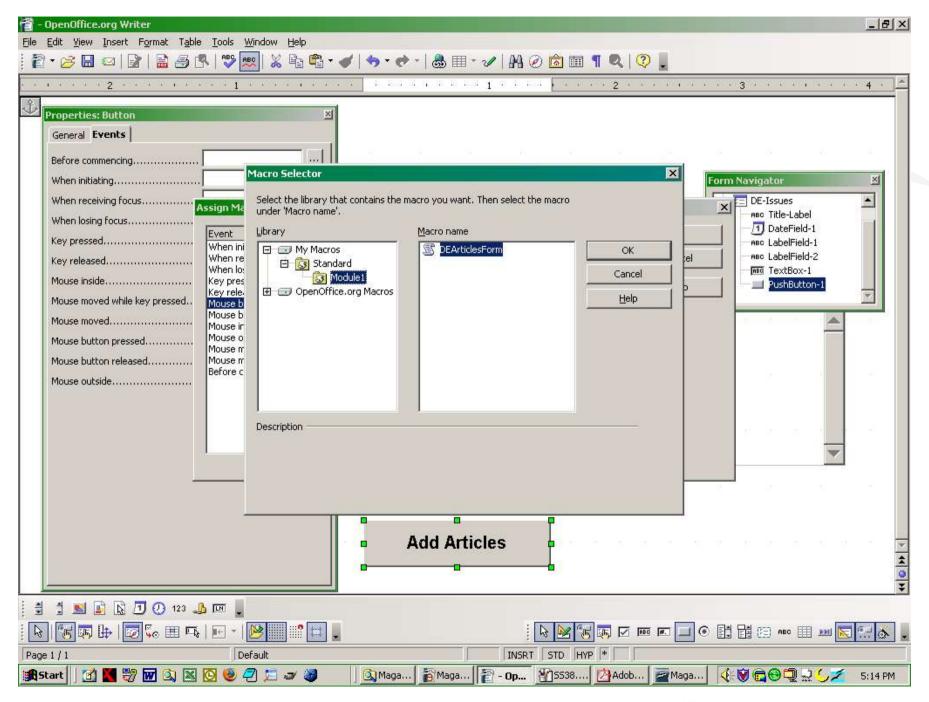

Landon Blake - Volunteer OpenOffice Developer - Slide 40

#### The Combo Box Wizard

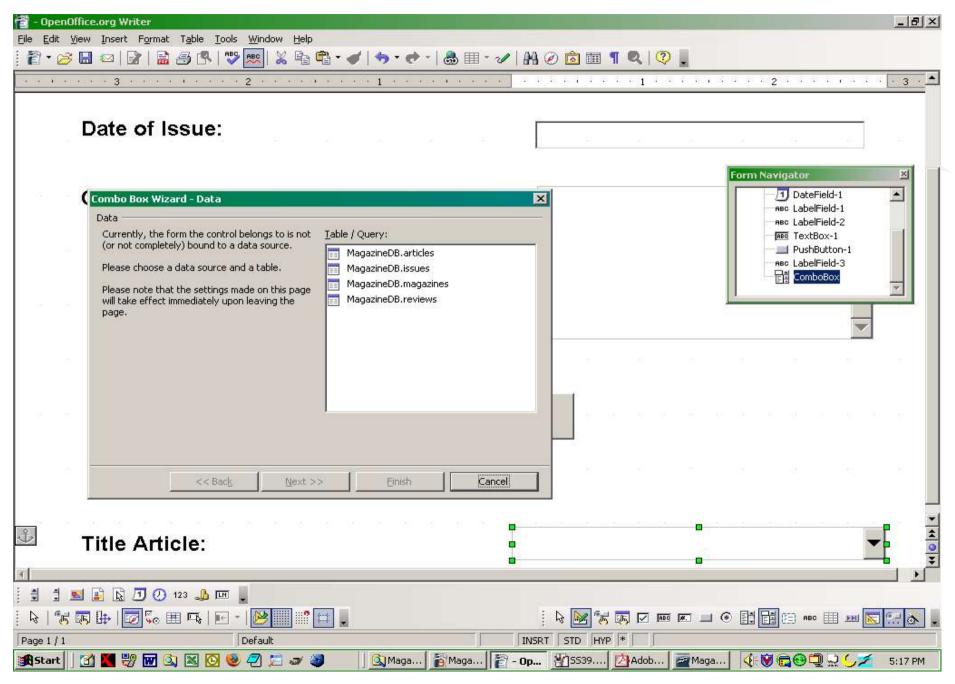

Landon Blake - Volunteer OpenOffice Developer - Slide 41

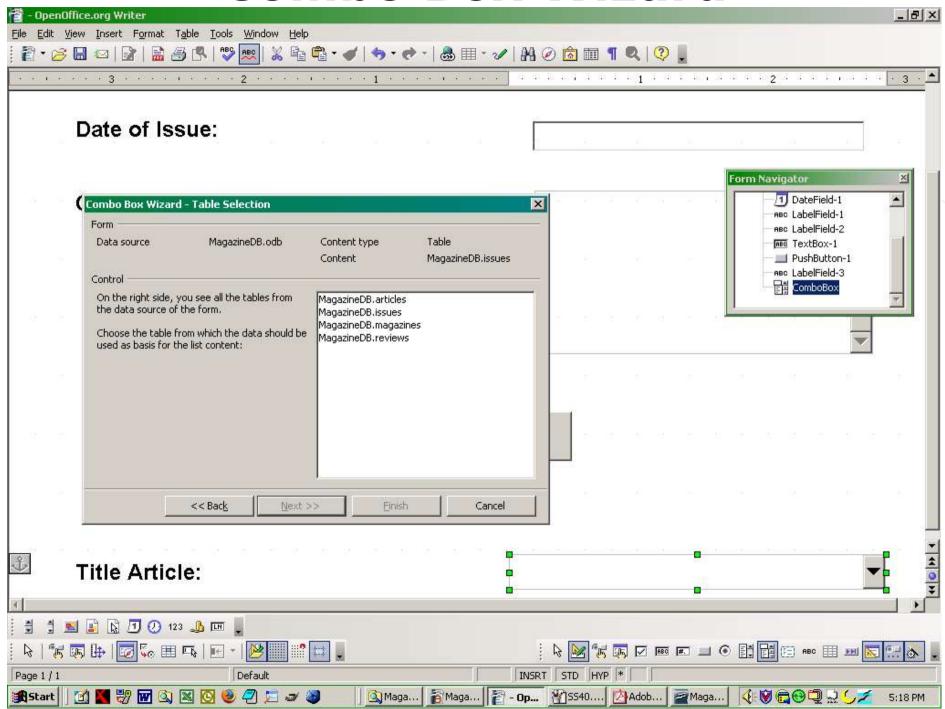

Landon Blake - Volunteer OpenOffice Developer - Slide 42

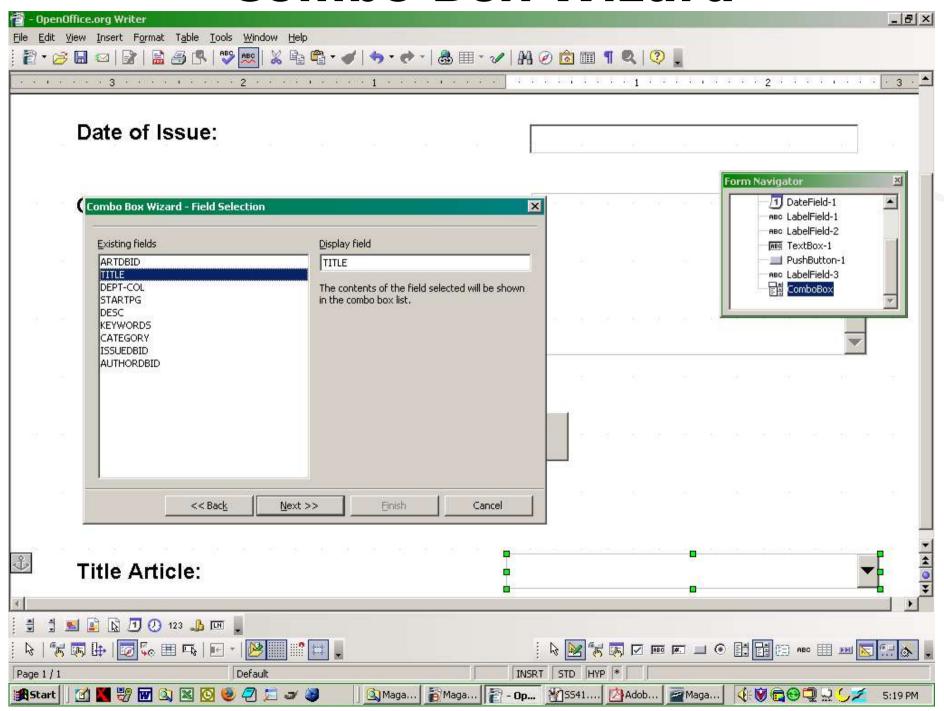

Landon Blake - Volunteer OpenOffice Developer - Slide 43

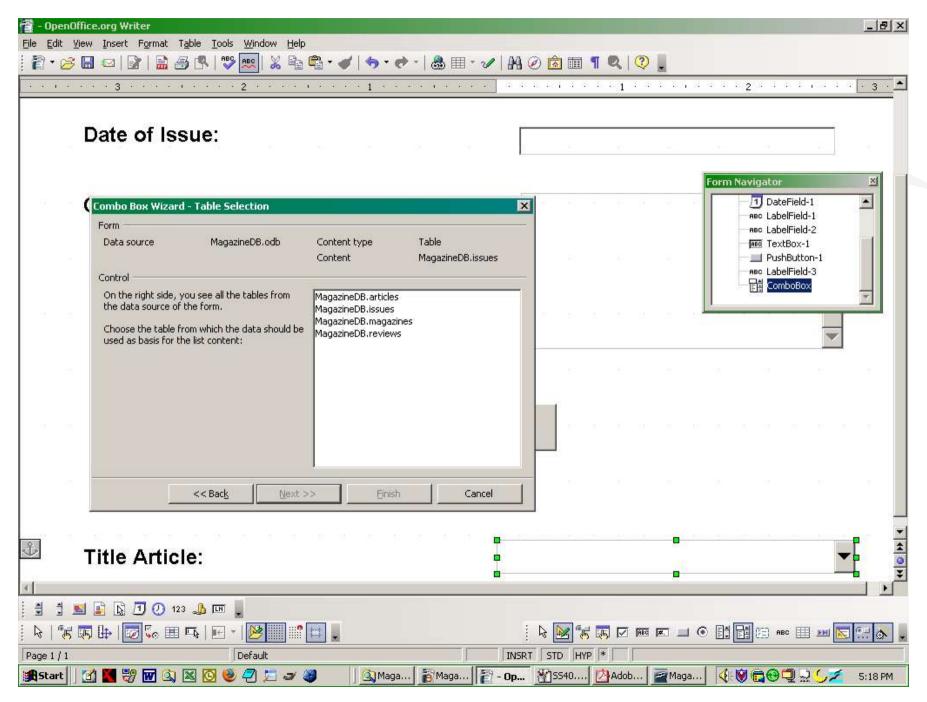

Landon Blake - Volunteer OpenOffice Developer - Slide 44

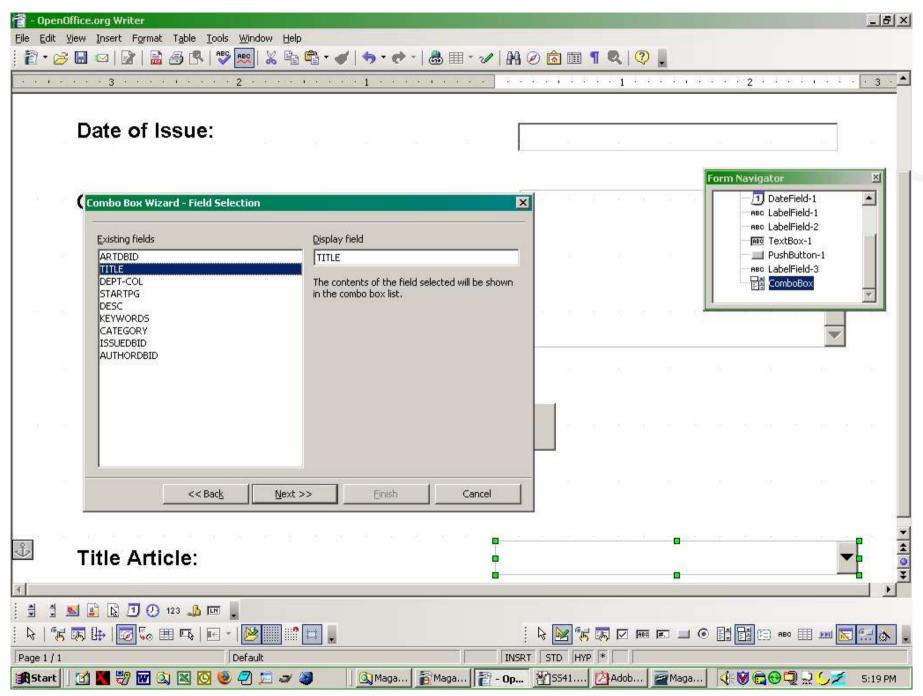

Landon Blake - Volunteer OpenOffice Developer - Slide 45

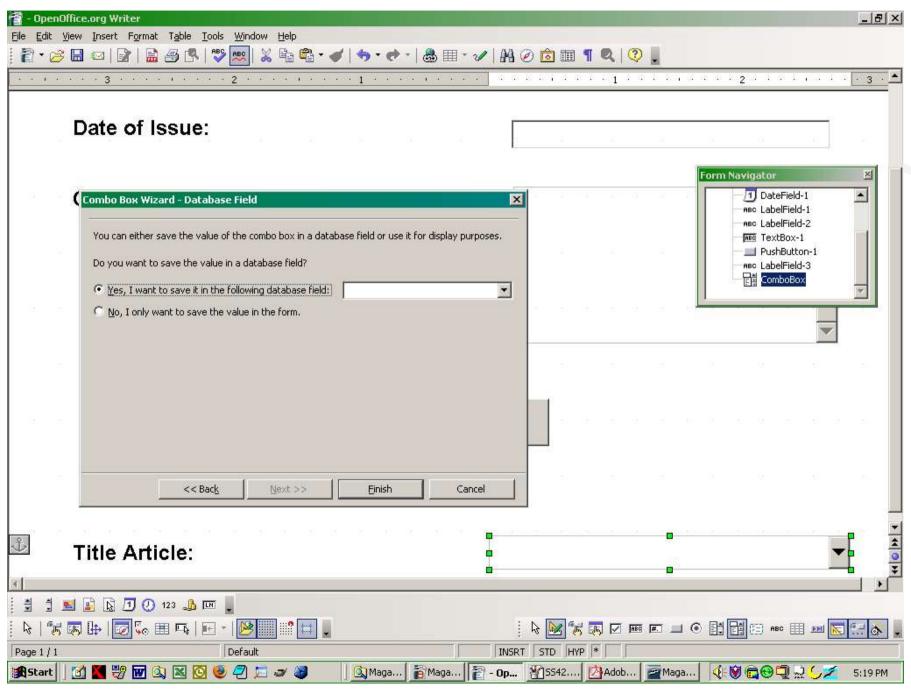

Landon Blake - Volunteer OpenOffice Developer - Slide 46

#### The Finished Form

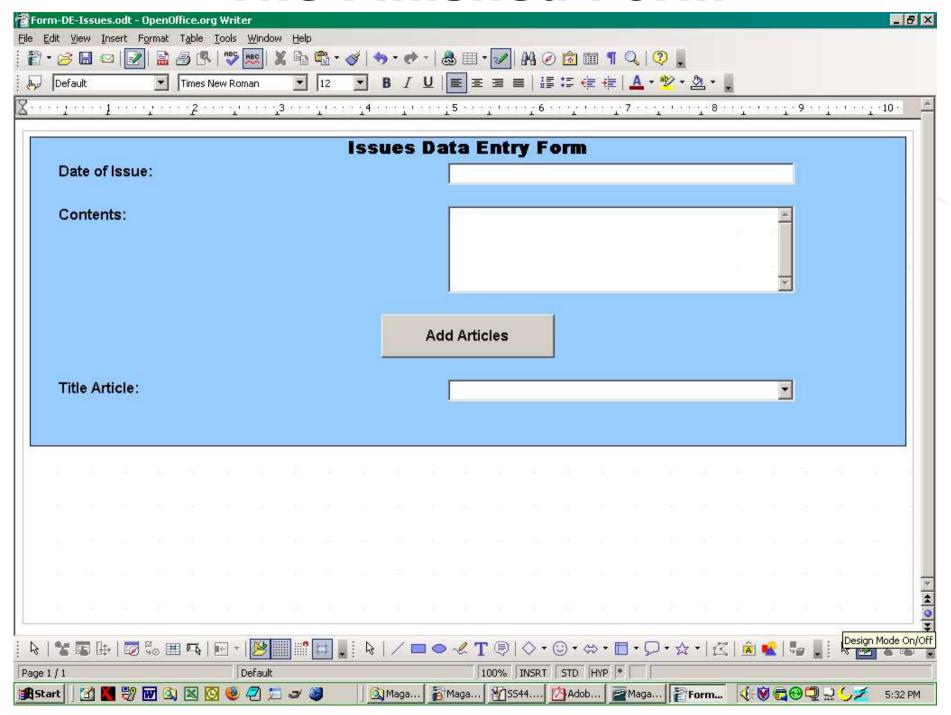

Landon Blake - Volunteer OpenOffice Developer - Slide 47

#### **User View of The Finished Form**

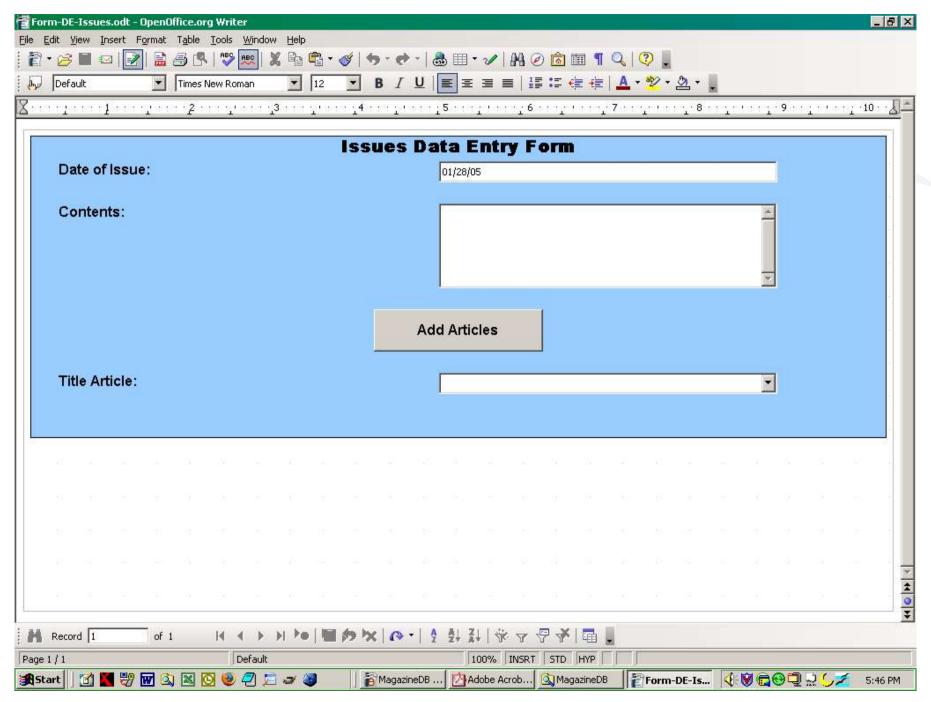

Landon Blake - Volunteer OpenOffice Developer - Slide 48

## **Entering Data**

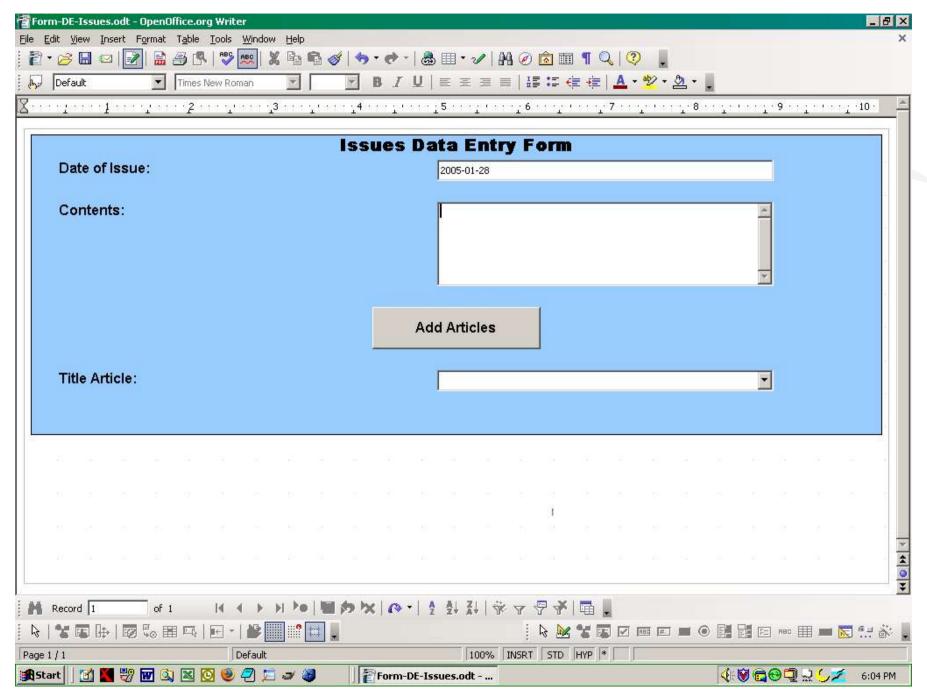

Landon Blake - Volunteer OpenOffice Developer - Slide 49

## **Entering Data**

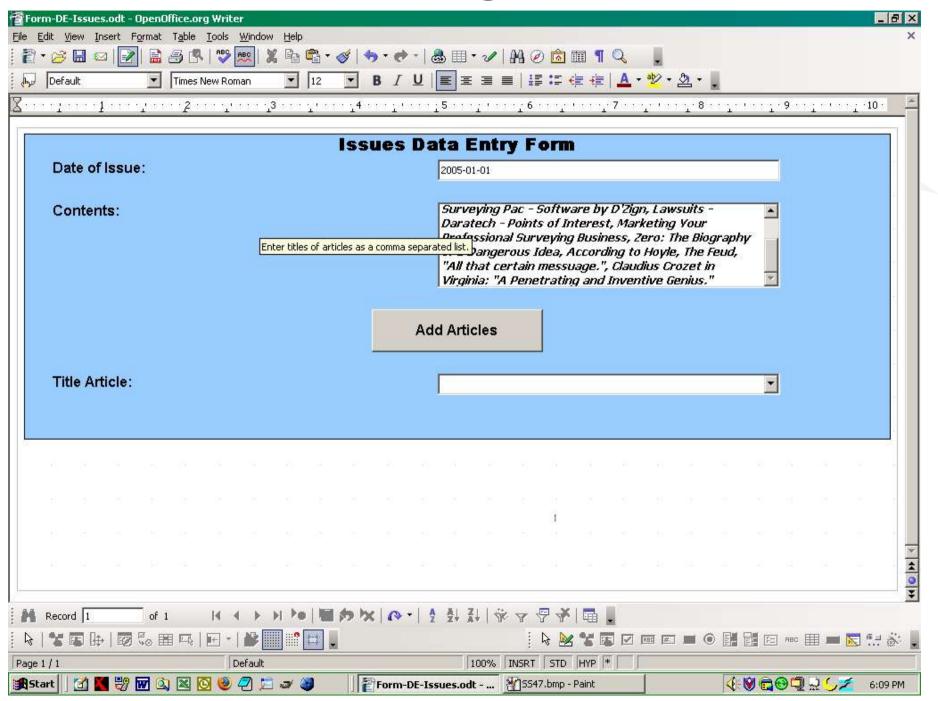

Landon Blake - Volunteer OpenOffice Developer - Slide 50

## **Entering Data**

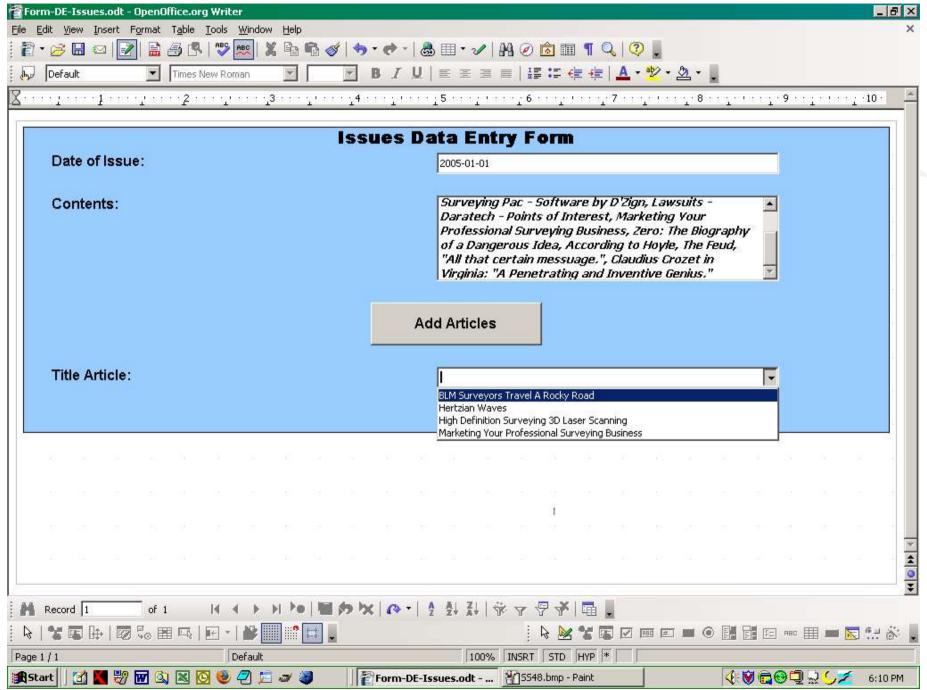

Landon Blake - Volunteer OpenOffice Developer - Slide 51

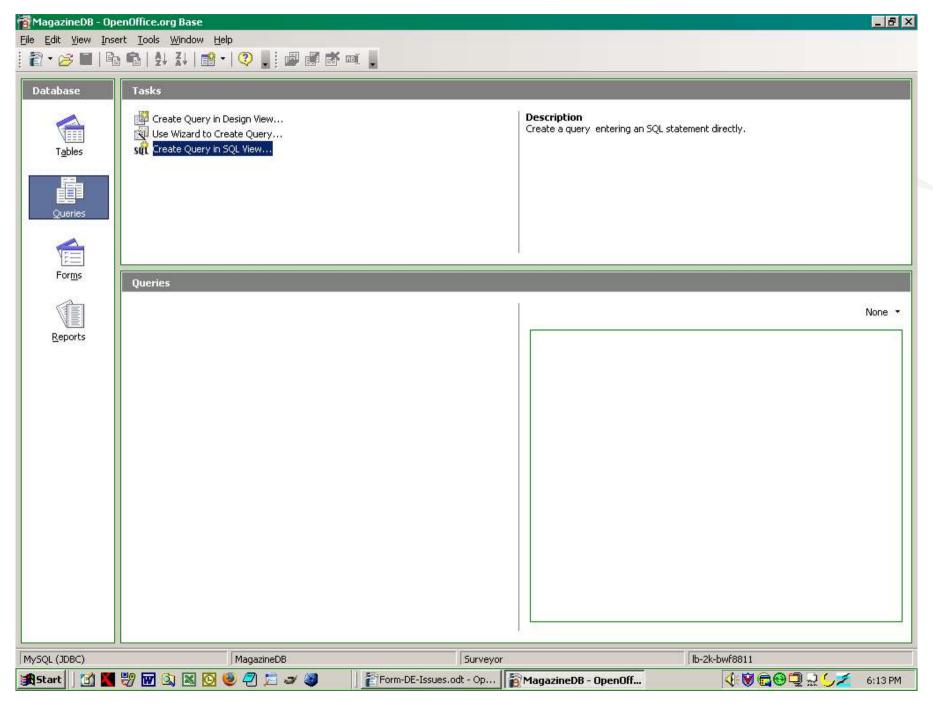

Landon Blake - Volunteer OpenOffice Developer - Slide 52

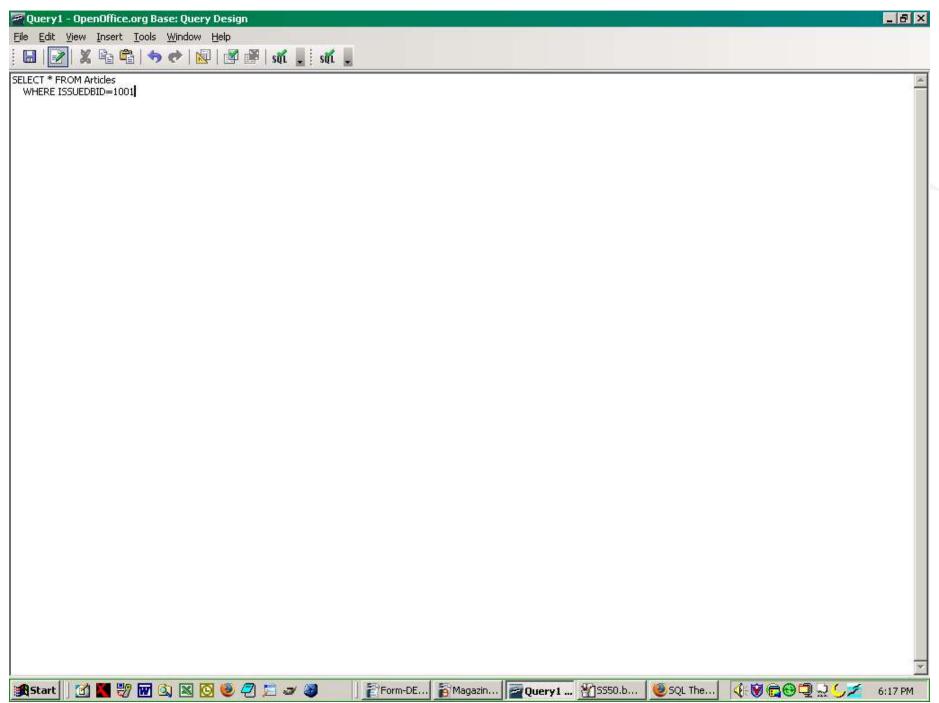

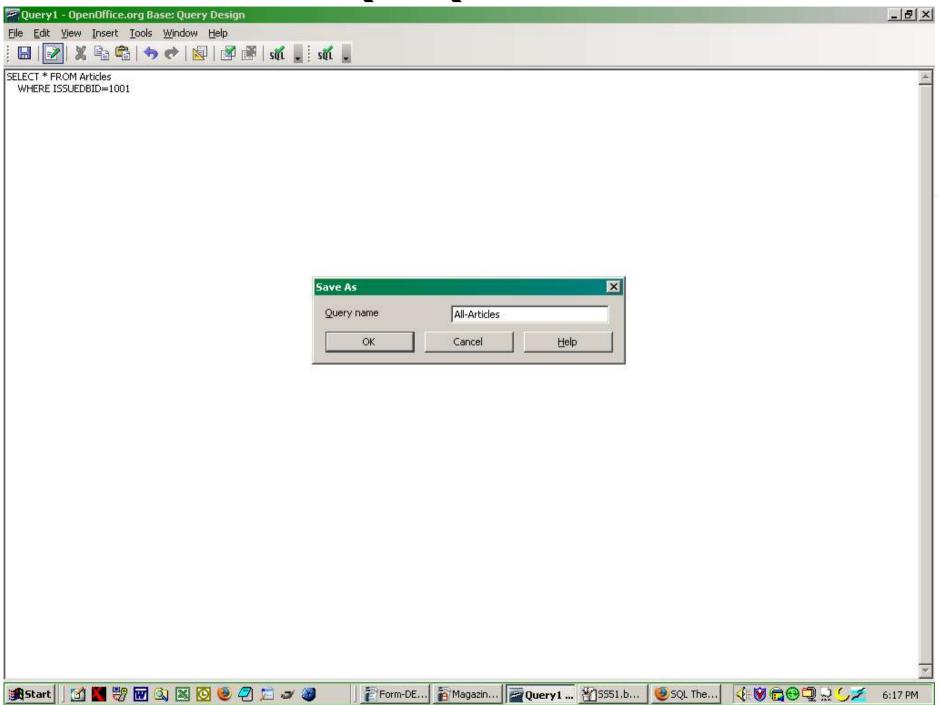

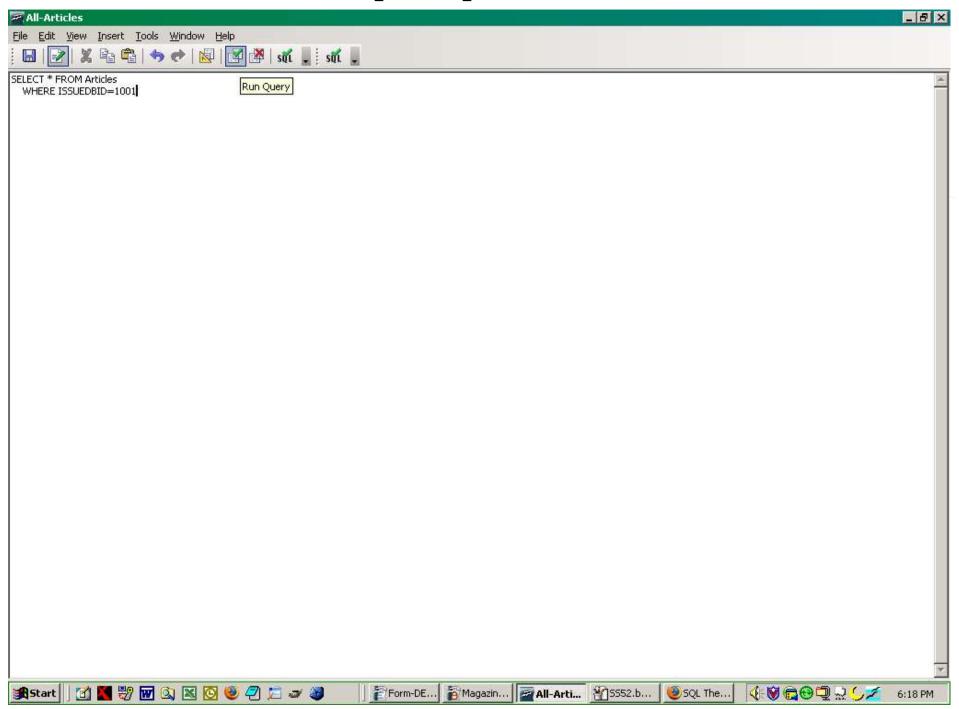

## Viewing SQL Query

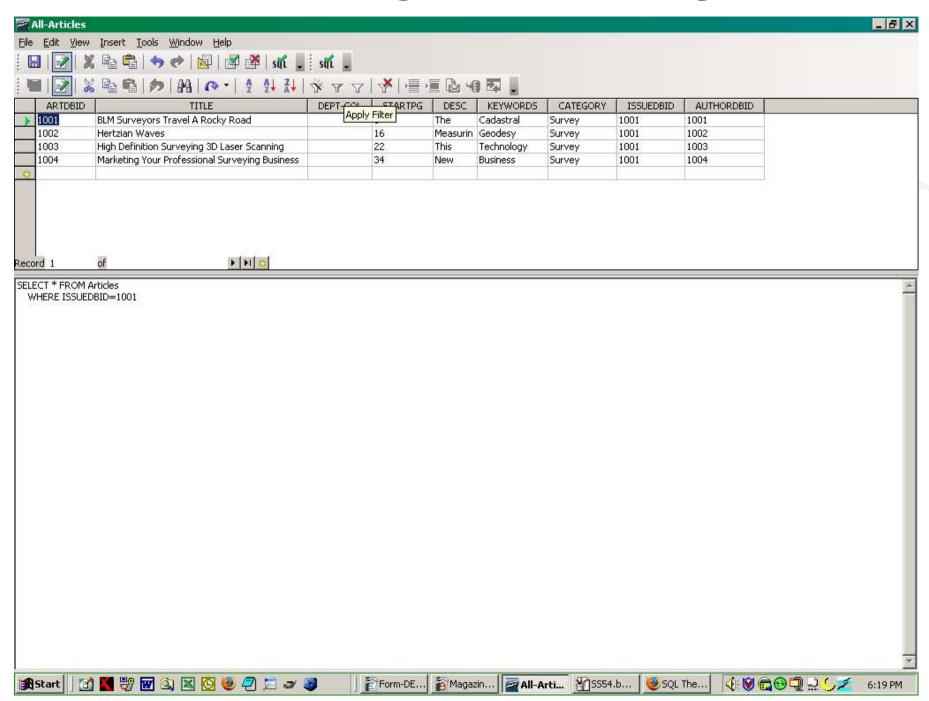

## **Getting The Data Out**

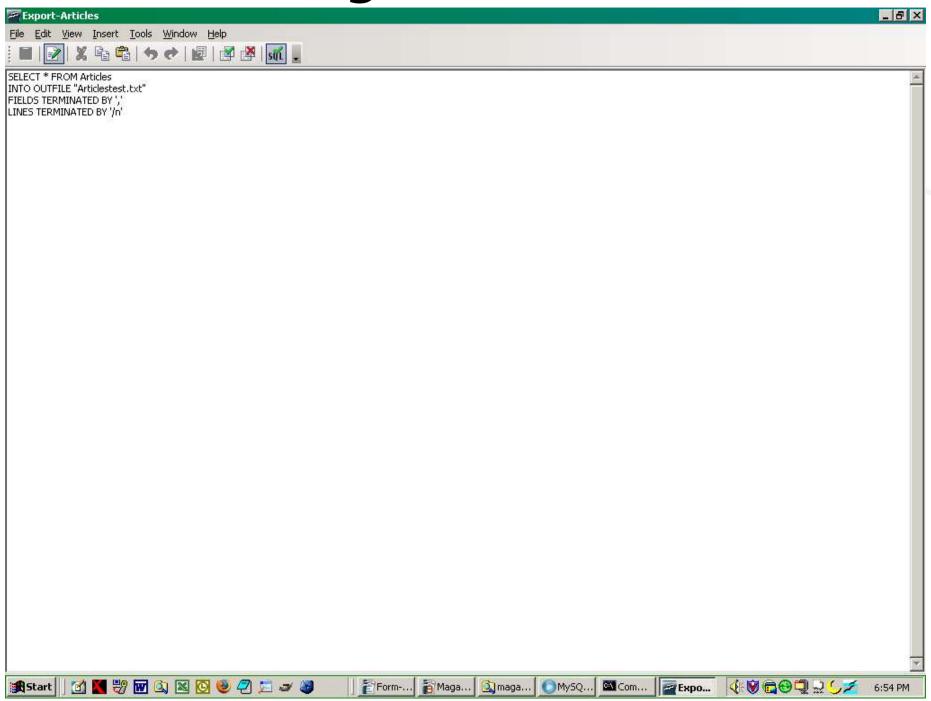

## **Getting The Data Out**

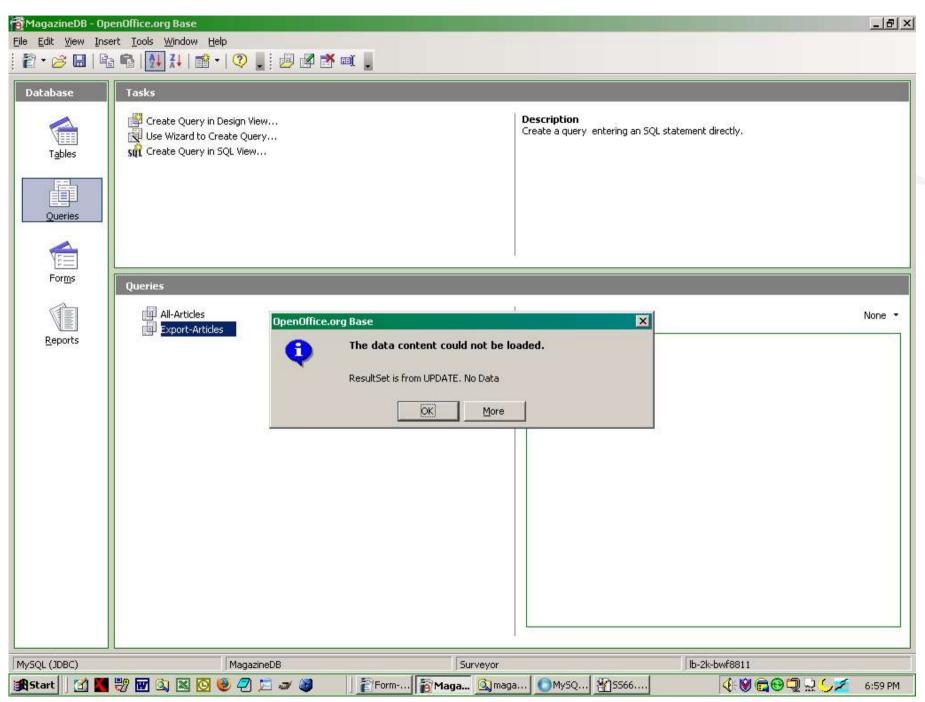

Landon Blake - Volunteer OpenOffice Developer - Slide 58

# **Importing To OpenOffice Calc**

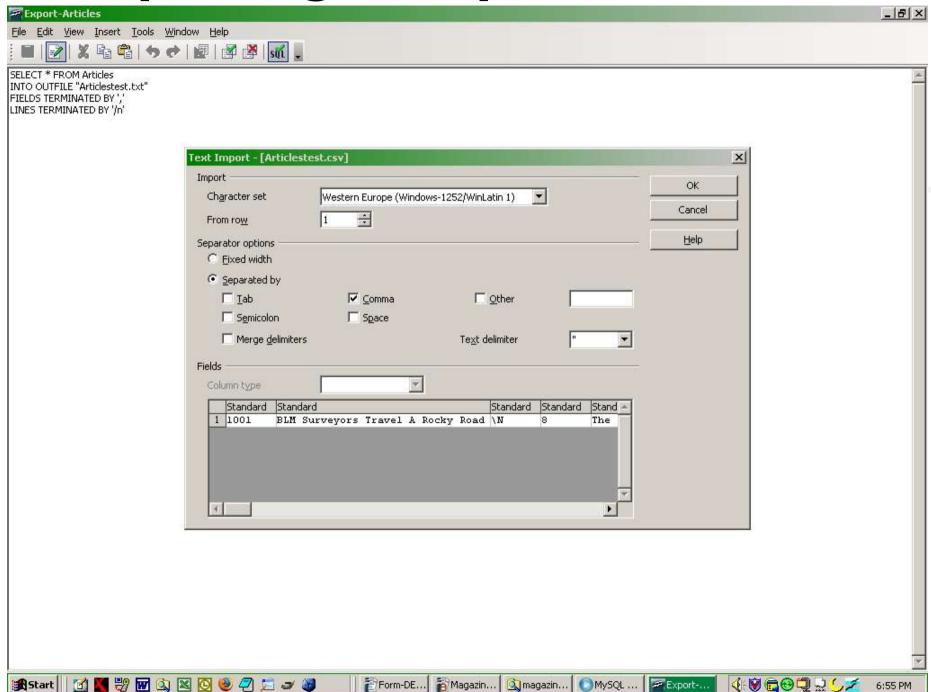

### **Exported Data In Calc**

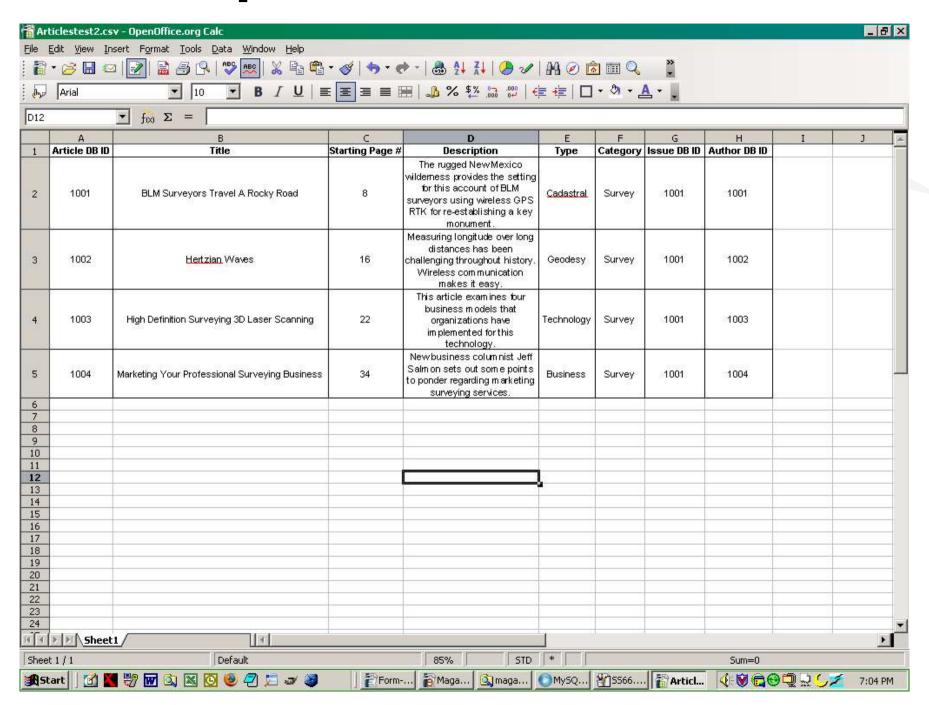

Landon Blake - Volunteer OpenOffice Developer - Slide 60

#### **Credits**

OpenOffice Base Team OpenOffice Marketing Team OpenOffice Macro/API Forum OpenOffice Authors Monique Blake